### **CUPSS Training**

Part 1 of 3 Sessions

www.epa.gov/cupss cupss@epa.gov

### Helpful Tips for Today's Session

 To Ask a Question – Type your question in the Q&A panel on the right side of your screen. If the panel is hidden, click on the control panel at the top to open Q&A.

• To Answer a Poll Question – Choices will be in the poll panel on the right side of the screen. If the panel is hidden, click on the control panel at the top to open the poll.

### Cisco Webex

For assistance joining or participating in this WebEx session, please **contact WebEx support**.

Within the United States: 1-866-229-3239

International support numbers can be found here

When you contact WebEx support, you will need to provide the following information:

WebEx Site: icohere-epa.WebEx.com

WebEx Session ID: 642 540 873

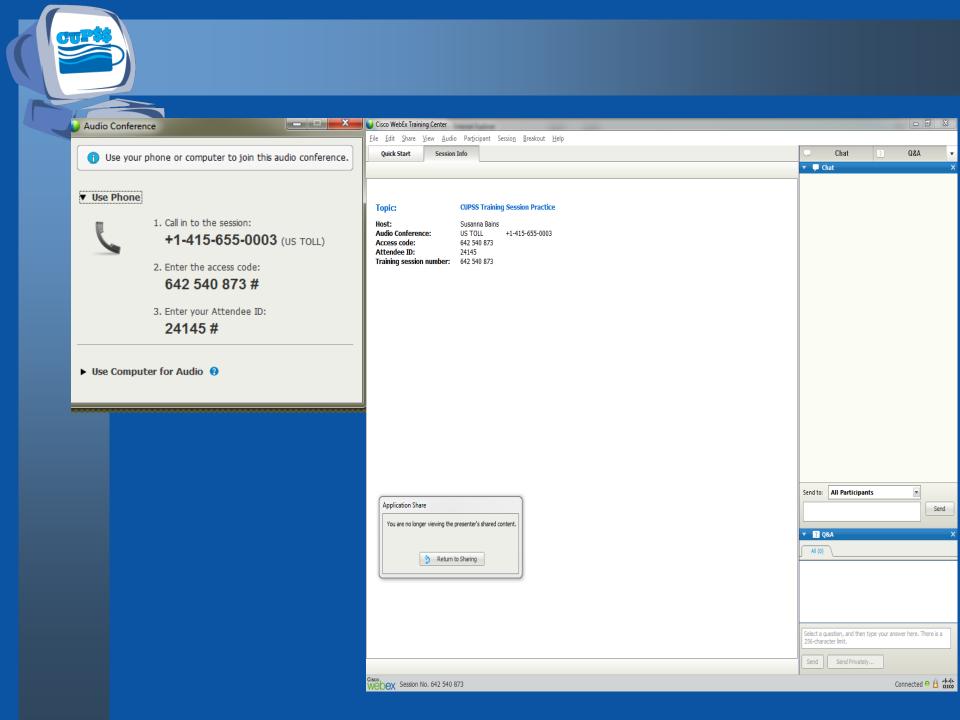

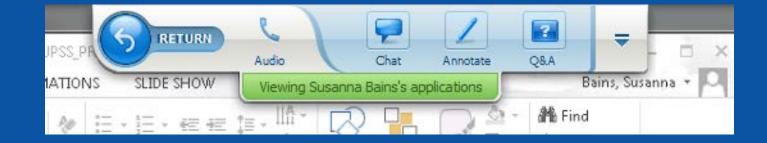

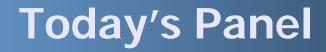

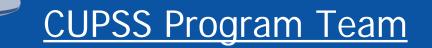

### Susanna Bains, ORISE Fellow, USEPA

### Adrienne Harris, USEPA

Cindi Atwood, TetraTech

### **Structure for CUPSS Training**

### 3 training sessions

- Overview of each module
  - Description
  - Screenshots
  - Exercises on how to use each module
  - Quiz-type polling questions
  - Q&A after each exercise
  - Homework after each session
  - Review quiz and Q&A at beginning of sessions 2 and 3
  - Final test

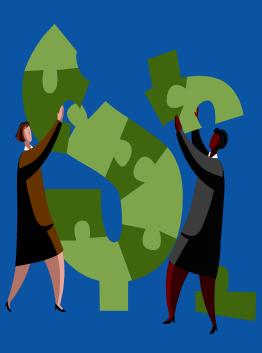

### Today's Agenda

# AAAA

- Preparing to Use CUPSS
- Session 1
  - Installation
  - Setting Up CUPSS
  - Login & Navigation
  - Help
  - My Inventory
  - My Asset Check Up Report
- Session 1 Your CUPSS

### **Goals of Session 1**

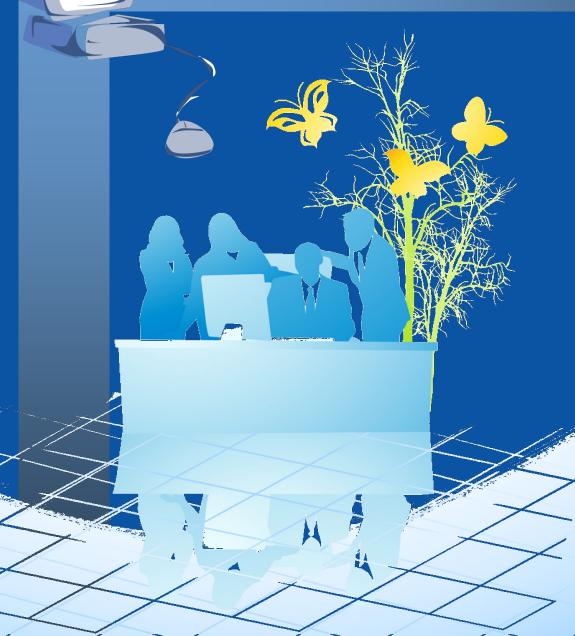

Prepare to use CUPSS

Download and install CUPSS

Set-up the utility's basic information

4

5

Login and navigate CUPSS

Create the asset inventory

6 Create a customized asset report

### **Prepare to Use CUPSS**

 Understand how CUPSS can be used to implement asset management

- CUPSS Specific Resources
  - Getting Started With CUPSS Workbook
  - CUPSS Trainer's Guide
  - CUPSS User's Guide/Help
  - Best Practices Guide and Fact Sheets
  - Ongoing Support
  - Example CUPSS: Beauty View Acres

### Asset Management is...

A process for maintaining a desired level of customer service at the best appropriate cost."

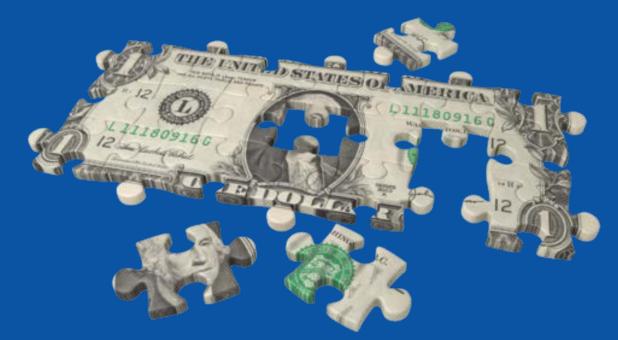

### Asset Management includes....

- Building an inventory of assets
- Scheduling and tracking maintenance tasks through work orders
- Managing budgeted and actual annual expenses and revenue

### Asset Management will...

- Give systems a documented understanding of
  - the assets they have,
  - how long they are going to last, and
  - how much it's going to cost to repair, rehabilitate, or replace them
- Provide financial projections and allows the utility to see if
  - rates and other revenue generating mechanisms are enough to stay in the business of safely providing drinking or clean water to customers

## Give utilities the basis to make good decisions

### **Benefits of Asset Management**

- Make more informed decisions
- Save time by planning ahead
- Back up budget talks with solid facts
- Improve customer service

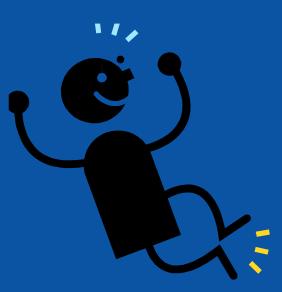

### **Asset Management Core Questions**

What Is The Current State Of The Utility's Assets?

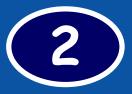

What Is The Utility's Required Sustained Level Of Service (LOS)?

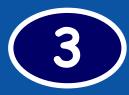

Which Assets Are Critical To Sustained Performance?

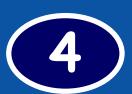

What Are The Utility's Best Capital Improvement Project (CIP) and O&M Strategies?

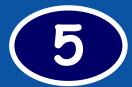

What Is The Utility's Best Long-term Financing Strategy?

### Asset Management Core Question Question 1 of 5

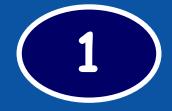

What Is The Current State Of The Utility's Assets?

- What does the utility own?
- Where is it?
- What is its condition?
- What is its useful life?
- What is its value?

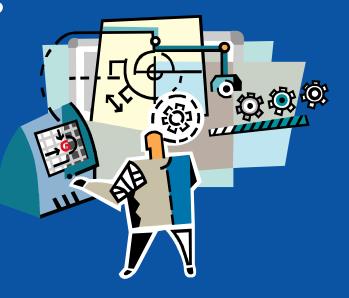

### **Asset Management Core Question** Question 2 of 5

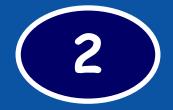

What Is The Utility's Required Sustained Level Of Service (LOS)?

- What do the regulators • require?
- What are the utility's performance goals? What LOS do the •
- $\bullet$ customers demand?
- What are the physical capabilities of the assets?

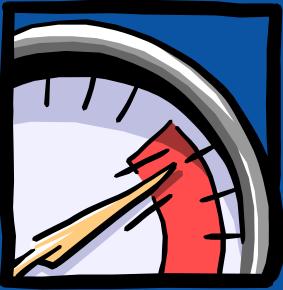

### Asset Management Core Question Question 3 of 5

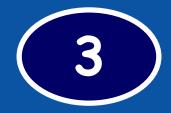

# Which Assets Are Critical To Sustained Performance?

- How can assets fail?
- How do assets fail?
- What are the likelihoods and consequences of asset failure?
- What does it cost to repair the asset?
- What are other costs that are associated with asset failure?

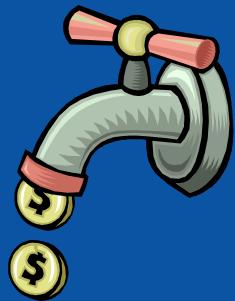

### Asset Management Core Question Question 4 of 5

### What Are The Utility's Best Capital Improvement Project (CIP) and O&M Strategies?

- What alternative management strategies exist?
- What strategies are the most feasible for my organization?

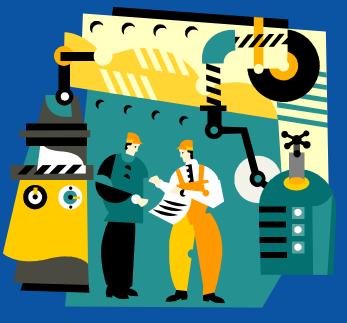

### Asset Management Core Question Question 5 of 5

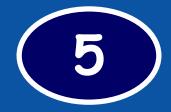

### What Is The Utility's Best Long-term Financing Strategy?

- Do we have enough funding to maintain our assets for our required level of service?
- Is our rate structure sustainable for our system's long-term needs?

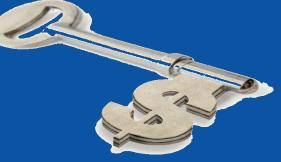

### **Develop an Asset Management Plan**

Develop basic Asset Management plans based on:

- Best available current information
  - Existing levels of service
  - Existing management strategies and opportunities for improvement
- Cash flow projection five to ten years
- Establish financial and performance benchmarks

### **Introduction to CUPSS**

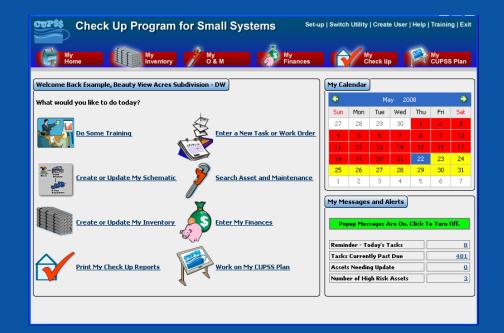

- Free Asset Management tool
- Tool developed in partnership with trainers like you

- 'Desktop software' program that runs on your computer
- Series of modules that store information about a user's utility

#### **Asset Management Core Questions CUPSS Modules My Inventory** 1 **Current State** My O&M of Assets My CUPSS Plan 5 2 Level Long-term of Service Funding Plan Asset **My Finances** Management My CUPSS Plan **My Financial Check Up**

My CUPSS Plan

4 Minimum Life Cycle Cost

My Finances My O&M My Financial Check Up My CUPSS Plan 3 Critical Assets My Inventory My Asset Check Up My CUPSS Plan

### **CUPSS User's Guide/Help**

Designed to help you work with the CUPSS application and includes:

- Directions on how to install the software on your computer
- Description of all the functions and capabilities of CUPSS
- Step-by-step instructions for using the application to develop and implement an asset management plan

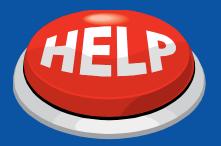

### **Best Practices Guide and Fact Sheets**

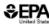

#### Asset Management for Local Officials

€EPA

This guide will help you understand:

The basics of asset management

 Local officials' vital role in successfully implementing an asset m This fact sheet is intended for local officials, owners and operators of put state personnel

#### Asset Management

Asset management is maintaining a desired level of service, that is, what cycle cost. This means the best appropriate cost - not without cost. Publ

- Address aging water infrastructure assets before they fail.
- Keep assets productive, and not allow them to become disruptive
- Maximize limited financial resources by treating all decisions as i
- Make costs transparent to help justify project priorities to the put Asset management requires:
  - Support and involvement of local officials who have the author personnel to maintain community assets.
  - A commitment of time and money to make cost-effective asset save more money over the long-term)
  - A team made up of key decision makers

#### Improving Service and Maintaining Infrastructure Through

A sustainable water service delivers safe, clean water to its customers' sat maximize their useful life. An asset management program will help you understandable. Small systems that have simple asset management plans complex plans. Asset management will enable your system to:

- Have more efficient and focused operations.
- Choose capital projects that meet the system's true needs.
- Base rates on sound operational decisions.
- Improve its financial health.
- Reduce environmental violations due to failed or poorly perform
- Improve the security and safety of infrastructure assets.

#### The Five Core Questions of Asset Management

A good starting point for any system are five core questions, which walk asset management

- 1. What is the current state of my assets? Your water infrastructure assets are part of your community's to infrastructure indicates insufficient funding of asset management
- 2. What is my desired "sustainable" level of service? Your desired sustainable level of service is the set of features that desired level of service is the basis for justifying your user rates.
- 3. Which assets are critical to sustained performance? Identifying critical assets will help you make decisions about reso your sustainable level of service.

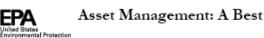

Purpose

#### Asset Management: A Best Practices Guide

#### Introduction

#### This guide will help you understand:

- What asset management means.
- The benefits of asset management
- Best practices in asset management.
- How to implement an asset management plan.

Tarnet This guide is intended for owners, managers, and operators of public water systems, local officials, technical assistance providers, and state personnel. Audience

#### Asset Management

Maintaining a desired level of service (what you want your assets to provide) at the lowest life cycle cost (best appropriate cost - not without cost).

| Challenges faced by<br>Public Water Systems                                                                                                    | Benefits of Asset Management                                                                                                    |
|----------------------------------------------------------------------------------------------------|----------------------------------------------------------------------------------------------------|
| <ul> <li>Aging assets.</li> <li>Increasing demand for services.</li> <li>Resistance to rate increases.</li> <li>Diminishing resources.</li> <li>Determining the best (or optimal) time<br/>to repair, replace, or renew assets.</li> </ul> | <ul> <li>Budgets focused on activities critical to<br/>sustained performance.</li> <li>Financial management and rates based<br/>on sound operational information.</li> <li>Efficient and focused operations and<br/>maintenance to prolong asset life and<br/>aid repair/replace decisions.</li> </ul> |
| <ul> <li>Rising service expectations of<br/>customers.</li> </ul>                                                                                                    | <ul> <li>Ability to meet consumer demands<br/>with a focus on system sustainability.</li> <li>Improved response to emergencies.</li> </ul>                                                                                                    |
| <ul> <li>Increasingly stringent regulatory<br/>requirements.</li> </ul>                                                                                                    | <ul> <li>Improved response to emergencies.</li> <li>Security and safety of assets improved.</li> </ul>                                                                                                    |

#### Implementing Asset Management: Five Core Questions Framework

There are many asset management best practices that are constantly being improved upon. You will become more familiar with these approaches as you implement your asset management program. A good starting point for any size system is the five core questions framework. This framework walks you through all of the major activities associated with asset management and can be implemented at the level of sophistication reasonable for a given system.

#### Building an Asset Management Team

#### derstand

€EPA

elp your system successfully implement asset management

- of a successful asset management team.
- for local officials, owners and operators of public water systems, technical assistance providers, and

s an initial investment in time and resources. The savings from asset management are realized over not a 1-year project, or even a 5-year project. It is a continual, fundamental change in the way maged. Successful asset management programs are characterized by a commitment to:

oney to implement the program

cost-effective asset decision:

ble level of service for the community

mitment, asset management is implemented by a team that is:

tical leaders who have the authority and willingness to commit public resources and personnel.

cision makers who represent the departments involved with asset management.

#### ning an Asset Management Culture

differently can be the first step towards having a sustainable water system. With the limited shifting away from reacting to events and towards making strategic plans can lead to real savings. move beyond an unsophisticated pipe-replacement plan based on a simple formula that does not g., replace 5 percent per year). The asset management model focuses on the long-term life cycle of erformance, not on the day-to-day aspects of the asset. It involves a shift in a water system's aracterized by:

m's business environment

at all asset decisions are investment decisions

nual improvement driven by results (sustainability)

res a champion to promote and articulate the benefits of asset management to decision makers, es. The champion can be an operator, manager, elected official, or stakeholder who coordinates the plements the asset management program.

#### essful Asset Management Team

authority and resources to answer the core questions that lead to asset investment decisions. An

#### ourages critical thinking.

ies for sharing ideas and information through open and transparent debate.

oblems and shares the success, not the blame

here that builds trust and develops partnerships.

ents of asset management as a basis for the program

ion during planning to achieve early gains.

### **Ongoing Support**

CUPSS Website

- www.epa.gov/cupss
- CUPSS Email
  - cupss@epa.gov
- Listservs
  - User's
  - Trainer's

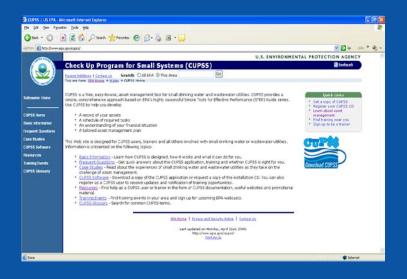

### **Example CUPSS - Beauty View Acres**

Included with the CUPSS application to provide real life drinking water and wastewater utility examples:

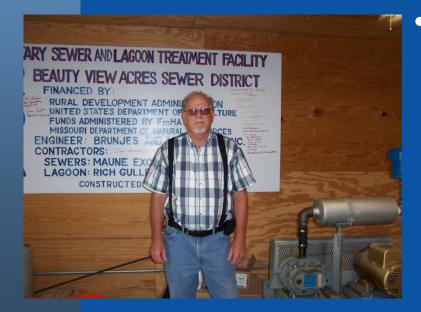

- Beauty View Acres Subdivision in Franklin County, MO
  - Primary water source:
     Groundwater
  - Wastewater: Sewer
  - Population served: 75

### Today's Agenda

# MAN

- Preparing to Use CUPSS
- Session 1
  - Installation
  - Setting Up CUPSS
  - Login & Navigation
  - Help
  - My Inventory
  - My Asset Check Up Report
- Session 1 Your CUPSS

## **INSTALLATION WIZARD**

#### Benefits to My Utility

CUPSS is a free, easy to install and use application to help manage a utility's assets, tasks, create financial projects, and generate management plans.

### Why Install CUPSS?

- Managing assets will help a utility be more efficient and financially self sufficient
- Installing CUPSS can be the first step in implementing asset management for a utility

### **Basic Computer Requirements**

- 1 GHz Processor
  - 2 GB Recommended
- Minimum 512 MB RAM
  - 1 GB Recommended
- Minimum 1.5 GB Hard Drive Disk Free Space
  - 2 GB Recommended
- At least 800x600 capable video card

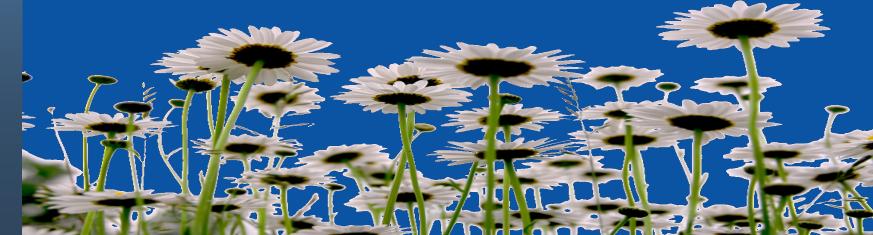

### **CUPSS Software**

• Install the CUPSS software on your computer by:

- Using the CUPSS CD
- Download from the CUPSS Website (www.epa.gov/cupss)

• Launch the CUPSS Installation Wizard

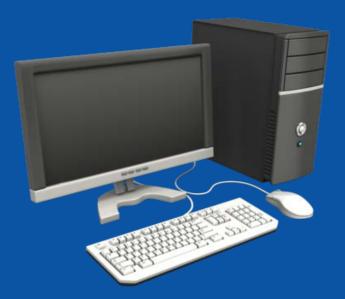

**CUPSS User's Guide – Section 2** 

### **Poll Question**

Have you installed CUPSS on your personal computer?

A. YesB. NoC. I'm installing right now

### **Installation Wizard**

CUPSS - Check Up Program for Small Systems

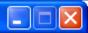

#### Introduction

#### Introduction

- Choose Shortcut Folder
- Choose Install Folder
- Pre-Installation Summary

InstallAnywhere by Macrovision

Cancel

- 🔵 Installing...
- Install Complete

InstallAnywhere will guide you through the installation of CUPSS.

It is strongly recommended that you quit all programs before continuing with this installation.

Click the 'Next' button to proceed to the next screen. If you want to change something on a previous screen, click the 'Previous' button.

You may cancel this installation at any time by clicking the 'Cancel' button.

**CUPSS User's Guide – Section 2** 

Next

Previous

### **Installation Wizard**

| CUPSS - Check Up Program                                                                                                    | for Small Systems |          |
|----------------------------------------------------------------------------------------------------|-------------------|----------|
| <ul> <li>Introduction</li> <li>Choose Shortcut Folder</li> <li>Choose Install Folder</li> <li>Pre-Installation Summary</li> <li>Installing</li> <li>Install Complete</li> </ul> |                   | Complete |
| hywhere by Macrovision -                                                                                                    | Previous          | Done     |

#### CUPSS User's Guide – Section 2

### **SETTING UP CUPSS**

#### Benefits to My Utility

CUPSS can help you save time by setting up default tasks and helping you establish an operation and maintenance plan.

### Why Set Up CUPSS?

- Customize utility
   information
- Add personal user information
- Include basic O&M tasks
- Add other users and team members

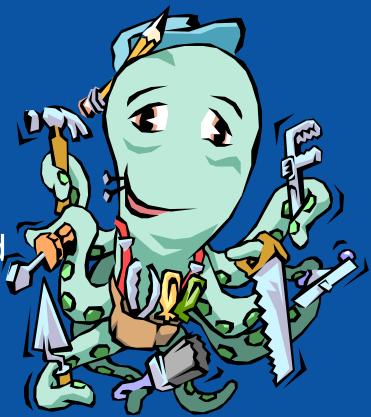

#### Think about the Asset Management Plan

Setting up CUPSS is the first step toward generating a customized asset management plan. This set up process allows a utility to identify key tasks and team members to keep the utility on track.

#### Welcome Screen

| Check Up Program for Small Systems (CUPSS)                                                                                                    |
|----------------------------------------------------------------------------------------------------|
| Check Up Program for Small Systems (CUPSS)                                                                                                    |
| Welcome to CUPSS<br>Brought to you by USEPA                                                                                                    |
| Welcome! CUPSS is meant to make asset management easy for you. To make it even easier to use CUPSS, information from a small community with both drinking water and wastewater assets has been provided as an example. You may view the example or proceed directly to Your CUPSS.         Enter Example CUPSS       Enter Your CUPSS |
| Trainers - Advanced Options                                                                                                    |
| Select Database: Your CUPSS Enter                                                                                                    |
| Create Database Load Database Remove Database                                                                                                    |

### **CUPSS Start Up**

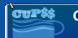

#### Check Up Program for Small Systems

#### Welcome CUPSS Users

Welcome to CUPSS! CUPSS is meant to make asset management easy for you. Now lets get started.

Do Some Training

Lets Get Started

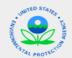

CUPSS is brought to you by the <u>US Environmental Protection Agency</u>

### **Get Started Using CUPSS**

There are five steps in the Getting Started module:

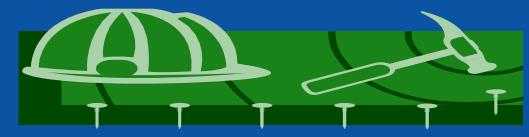

- 1. Enter utility information
- 2. Enter user information
- 3. Schedule operations and maintenance tasks
- 4. Enter information about your team
- 5. Review and save data

### **Utility Information**

If you have multiple projects that you would like to enter into CUPSS, enter the utility name and then the project name. Ex. Beauty View Acres - DW

| Check Up Program for Small Systems (CUPSS                   | 5)                     |               |                      |
|-------------------------------------------------------------|------------------------|---------------|----------------------|
| Check Up Program for                                        | Small Systems          |               |                      |
| Getting Started: Utility Information                        |                        |               | <u>Do Some Train</u> |
| Utility                                                     | User O&M               | Team Review   |                      |
| The first step in setting up CUPSS is to enter your basic u | utility information. 😜 |               |                      |
| (*) Indicates required fields                               |                        |               |                      |
| * Utility Name                                              |                        |               | 0                    |
| *Select Type of Facility                                    | O Drinking Water O Wa  | astewater     |                      |
| * PWSID                                                     | •                      | *NPDES Number | •                    |
| *Estimated Number of Connections                            | •                      | * Flow (mgd)  | •                    |
| * Average Customer Bill                                     |                        | CWNSID        | •                    |
| *Number of Customers                                        |                        |               |                      |
| * Street Address<br>* * * *                                 |                        |               |                      |
| *City, *State,*Zip<br>* County                              | Select state           | ×             |                      |
| County<br>Phone, Fax                                        |                        |               |                      |
| * Email                                                     |                        |               |                      |
|                                                             | Continue               |               |                      |

### **Utility Information**

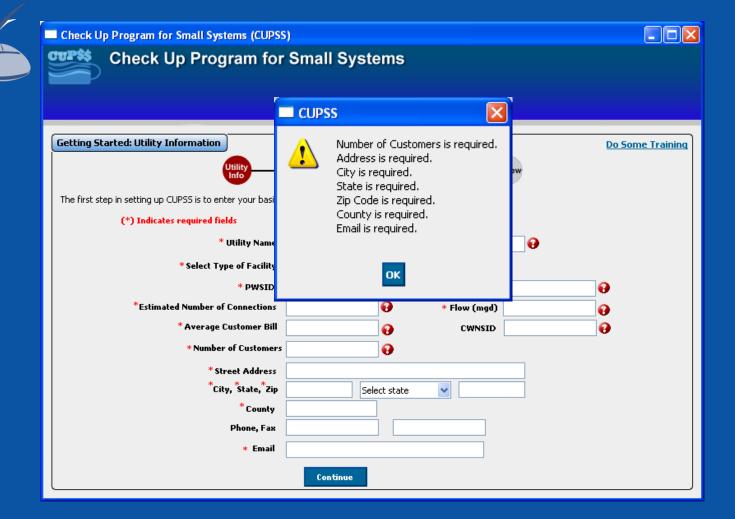

#### **User Information**

Check Up Program for Small Systems (CUPSS) **Check Up Program for Small Systems** Getting Started: Your Information Utility User Info M&0 Team Review Info The second step in setting up CUPSS is for you to fill out your information and create your account for accessing CUPSS. Enter your name and contact θ information; then select a username and password to access CUPSS (\*) Indicates required fields \*Name Organization Title Role Select Role ~ <del>0</del> Email Same as Utility Street Address Select state ~ City, State, Zip Phone, Fax \* Enter Username θ θ \* Enter Password \* Confirm Password Continue

### **Operations and Maintenance**

### 4 different schedules for O&M Tasks

- Daily
- Weekly
- Monthly
- Annually

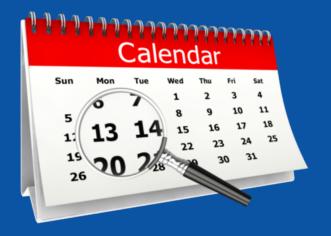

#### O&M Tasks

| ) Started: Utility Operation and Maintenanc                                                     | ce Default Daily Tasks 0&M F                                                                                           |
|-------------------------------------------------------------------------------------------------|----------------------------------------------------------------------------------------------------|
| Utility                                                                                         | User O&M Team Review                                                                                                   |
| The third step in setting up CUPSS is for you to re<br>and change the frequency of the tasks. 🚱 | eview basic preventive maintenance tasks recommended by US EPA. You can select or deselect all items                   |
| and change the frequency of the tasks. 😈                                                        | Select All Tasks   Deselect All Tasks                                                                                  |
| Daily Tasks                                                                                     | Scheduled Day for Maintenance                                                                                          |
| The following routine maintenance tasks a                                                       |                                                                                                    |
| Check water meter readings and record                                                           |                                                                                                    |
| water production.                                                                               | Change tasks recurrence frequency to Select Frequency V Times/day 1                                                    |
|                                                                                                 | Weekly recurrence every Weekly on Select Day                                                                           |
|                                                                                                 | Monthly recurrence on Select Week V Select Day V every month                                                           |
|                                                                                                 | Annual recurrence the Select Week 💟 Select Day 💙 of Select Month 💙                                                     |
| Check chemical solution tanks and record                                                        |                                                                                                    |
| amounts used.                                                                                   | Change tasks recurrence frequency to Select Frequency V Times/day 1<br>Weekly recurrence every Week(s) on Select Day V |
|                                                                                                 | Monthly recurrence on Select Week                                                                                      |
|                                                                                                 | Annual recurrence the Select Week V Select Day V of Select Month                                                       |
|                                                                                                 |                                                                                                    |
| Check and record water levels in storage tanks.                                                 | Change tasks recurrence frequency to Select Frequency 💙 Times/day 1 🗘                                                  |
| tanks.                                                                                          | Weekly recurrence every Week(s) on Select Day                                                                          |
|                                                                                                 | Monthly recurrence on Select Week V Select Day V every month                                                           |
|                                                                                                 |                                                                                                    |

#### **Assemble Your Team**

#### Your team may include the following people:

#### Benefits to My Utility

CUPSS can help you save your team member contacts in one easy to find place. These team members will later help you prepare and implement your Asset Management Plan.

- Water system operators
- Engineers
- Local and elected officials
- Accounting staff
- Information technology staff
- Treasurer
- Other infrastructure managers and staff from other utilities
- Representatives from environmental groups
- Representatives from neighboring water districts
- Members of the community
- And anyone else you work with in your dayto-day operations.

#### **Add Team Members**

| Getting Started : Assemble                                                                            | Your Team (Optional      |                   |              |          |            |            |   | _ |
|----------------------------------------------------------------------------------------------------|--------------------------|-------------------|--------------|----------|------------|------------|---|---|
|                                                                                                    | Utility                  | User              |              |          |            |            |   |   |
|                                                                                                    | Info                     | Info              | O&M          | le       | am         | Review     |   |   |
| The fourth and final step in sett<br>contacts that may help you in a<br>asset management plan. They r | ssembling your informati | on for CUPSS such |              |          |            |            |   |   |
|                                                                                                    | *) Indicates required fi | elds              |              |          |            |            |   |   |
|                                                                                                    |                          |                   |              |          |            |            |   |   |
|                                                                                                    | ,                        |                   |              |          |            | _          | - |   |
|                                                                                                    | * Name                   |                   |              |          |            | CUPSS User | 9 |   |
|                                                                                                    | Organization             |                   |              | Title    | elect Role |            |   |   |
|                                                                                                    | Email                    | Same as Utility   |              | KOIE 5   | elect Role |            |   |   |
|                                                                                                    | Street Address           |                   |              |          |            |            |   |   |
|                                                                                                    | City, State, Zip         |                   | Select state | ~        |            | =          |   |   |
|                                                                                                    | Phone, Fax               |                   |              |          |            |            |   |   |
|                                                                                                    | Enter Username           |                   |              |          | 0          |            |   |   |
|                                                                                                    | Enter Password           |                   |              |          | 0          |            |   |   |
|                                                                                                    | Confirm Password         |                   |              |          |            |            |   |   |
|                                                                                                    |                          | Add Another Tear  | n Member     | Continue |            |            |   |   |
|                                                                                                    |                          |                   |              |          |            |            |   |   |
| Team members                                                                                          |                          |                   |              |          |            |            |   |   |

### **Set Up Review**

| etting Started: Review and Save            utility                                                                                                    | with the information you just added. You will have an opportunity to edit this information once you have beguink at the top right hand side of the CUPSS navigation bar. If you see anything that you would like to change dick on the Mo6036219         mber of Connections:       33         er:       123 Main St Gray Summit Missouri 63039 Gray County         bwacres@yahoo.com       User         USEPA       User                 |                                 |                                     |                                                              |            |
|----------------------------------------------------------------------------------------------------|----------------------------------------------------------------------------------------------------|---------------------------------|-------------------------------------|--------------------------------------------------------------|------------|
| Info       Info       Info         Weiter       Sefore moving on, review all of the information you just added. You will have an opportunity to edit this information once you have begur         idex the "Set-Up" link at the top right hand side of the CUPSS navigation bar. If you see anything that you would like to change click on the outron.         Utility Information         Utility Name:       Beauty View Acres Subdivision - DW         PWSID:       MO6036219         Estimated Number of Connections:       33         NPDES Number:       CWNSID:         Flow (mgd):       Address:         Address:       123 Main St Gray Summit Missouri 63039 Gray County         Phone/Fax:       Email:         Email:       bwacres@yahoo.com         Your Information       User         Title:       USEPA         Role:       Facility Manager                                                                                                    | into the information you just added. You will have an opportunity to edit this information once you have beguink at the top right hand side of the CUPSS navigation bar. If you see anything that you would like to change click on the Mo6036219<br>mber of Connections: 33<br>er:<br>123 Main St Gray Summit Missouri 63039 Gray County<br>bwacres@yahoo.com<br>Example User<br>USEPA<br>Facility Manager<br>your_email@your_server.com | etting Started: Review and Save |                                     |                                                              |            |
| lick the "Set-Up" link at the top right hand side of the CUPSS navigation bar. If you see anything that you would like to change click on th<br>autton.          Utility Information         Utility Name:       Beauty View Acres Subdivision - DW         PWSID:       MO6036219         Estimated Number of Connections:       33         NPDES Number:       CWNSID:         Flow (mgd):       Address:         Address:       123 Main St Gray Summit Missouri 63039 Gray County         Phone/Fas:       Email:         Email:       bwacres@yahoo.com         Your Information       User         Title:       USEPA         Role:       Facility Manager                                                                                                    | ink at the top right hand side of the CUPSS navigation bar. If you see anything that you would like to change dick on t<br>ation Beauty View Acres Subdivision - DW MO6036219 mber of Connections: 33 er: 123 Main St Gray Summit Missouri 63039 Gray County bwacres@yahoo.com Example User USEPA Facility Manager your_email@your_server.com                                                                                             |                                 |                                     | Team Review                                                  |            |
| Dutility Information         Utility Name:       Beauty View Acres Subdivision - DW         PWSID:       MO6036219         Estimated Number of Connections:       33         NPDES Number:       33         CWNSID:       Flow (mgd):         Address:       123 Main St Gray Summit Missouri 63039 Gray County         Phone/Fas:       Email:         bwacres@yahoo.com       Vour Information         Name:       Example       User         Title:       USEPA         Role:       Facility Manager                                                                                                    | ition Beauty View Acres Subdivision - DW MO6036219 Mber of Connections: 33 er: 123 Main St Gray Summit Missouri 63039 Gray County bwacres@yahoo.com Example USEPA Facility Manager your_email@your_server.com                                                                                                    |                                 |                                     |                                                              |            |
| Utility Name:       Beauty View Acres Subdivision - DW         PWSID:       MO6036219         Estimated Number of Connections:       33         NPDES Number:       CWNSID:         Flow (mgd):       I 23 Main St Gray Summit Missouri 63039 Gray County         Address:       123 Main St Gray Summit Missouri 63039 Gray County         Phone/Fas:       bwacres@yahoo.com         Your Information       Example         Name:       Example         USEPA       USEPA         Role:       Facility Manager                                                                                                    | ion Example Example USEPA Facility Manager your_server.com                                                                                                    |                                 | In side of the COPDD flavigation be | ii. If you see anything that you would like to thange tick i | ur ure [ba |
| PWSID:MO6036219Estimated Number of Connections:33NPDES Number:                                                                                                    | MO6036219 33 er: 123 Main St Gray Summit Missouri 63039 Gray County bwacres@yahoo.com Example USEPA Facility Manager your_email@your_server.com                                                                                                    | Utility Information             |                                     |                                                              |            |
| PWSID:MO6036219Estimated Number of Connections:33NPDES Number:                                                                                                    | MO6036219 33 er: 123 Main St Gray Summit Missouri 63039 Gray County bwacres@yahoo.com Example USEPA Facility Manager your_email@your_server.com                                                                                                    | Ubility Name                    | Populu View Acros Subdivision       | DW                                                           |            |
| Estimated Number of Connections:       33         NPDES Number:                                                                                                    | mber of Connections: 33<br>ar:<br>123 Main St Gray Summit Missouri 63039 Gray County<br>bwacres@yahoo.com<br>ion<br>Example User<br>USEPA<br>Facility Manager<br>your_email@your_server.com                                                                                                    |                                 |                                     | 5                                                            |            |
| NPDES Number:       CWNSID:         Flow (mgd):                                                                                                    | ion Example USEPA Facility Manager your_server.com                                                                                                    |                                 |                                     |                                                              |            |
| CWNSID:         Flow (mgd):         Address:       123 Main St Gray Summit Missouri 63039 Gray County         Phone/Fax:         Email:       bwacres@yahoo.com         Your Information         Name:       Example         User         Title:         Organization:       USEPA         Role:       Facility Manager                                                                                                    | 123 Main St Gray Summit Missouri 63039 Gray County<br>bwacres@yahoo.com<br>Example User<br>USEPA<br>Facility Manager<br>your_email@your_server.com                                                                                                    |                                 |                                     |                                                              |            |
| Flow (mgd):     123 Main St Gray Summit Missouri 63039 Gray County       Address:     123 Main St Gray Summit Missouri 63039 Gray County       Phone/Fax:     bwacres@yahoo.com       Email:     bwacres@yahoo.com         Your Information     User       Name:     Example       User       Title:       Organization:     USEPA       Role:     Facility Manager                                                                                                    | ion<br>Example User<br>USEPA<br>Facility Manager<br>your_email@your_server.com                                                                                                    |                                 |                                     |                                                              |            |
| Address:     123 Main St Gray Summit Missouri 63039 Gray County       Phone/Fax:     bwacres@yahoo.com       Your Information                                                                                                    | ion<br>Example User<br>USEPA<br>Facility Manager<br>your_email@your_server.com                                                                                                    |                                 |                                     |                                                              |            |
| Phone/Fax:     bwacres@yahoo.com       Your Information     Kample       Your Information     User       Your Information     Kample       Organization:     USEPA       Role:     Facility Manager                                                                                                    | ion<br>Example User<br>USEPA<br>Facility Manager<br>your_email@your_server.com                                                                                                    |                                 | 123 Main St Gray Summit Missor      | iri 63039 Gray County                                        |            |
| Email:     bwacres@yahoo.com       Your Information     User       Your Information     User       Your Infor | ion<br>Example User<br>USEPA<br>Facility Manager<br>your_email@your_server.com                                                                                                    |                                 | 120 Main Sc aray Samme Missoc       |                                                              |            |
| Your Information       Name:     Example       Itle:       Organization:     USEPA       Role:     Facility Manager                                                                                                    | ion<br>Example User<br>USEPA<br>Facility Manager<br>your_email@your_server.com                                                                                                    |                                 | bwacres@vaboo.com                   |                                                              |            |
| Name:     Example     User       Title:     USEPA     USEPA       Role:     Facility Manager                                                                                                    | Example User<br>USEPA<br>Facility Manager<br>your_email@your_server.com                                                                                                    |                                 | Shacroseyanoorcom                   |                                                              |            |
| Title:       Organization:     USEPA       Role:     Facility Manager                                                                                                    | USEPA<br>Facility Manager<br>your_email@your_server.com                                                                                                    | Your Information                |                                     |                                                              |            |
| Organization:     USEPA       Role:     Facility Manager                                                                                                    | Facility Manager<br>your_email@your_server.com                                                                                                    | Name:                           | Example                             | User                                                         |            |
| Role: Facility Manager                                                                                                    | Facility Manager<br>your_email@your_server.com                                                                                                    | Title:                          |                                     |                                                              |            |
|                                                                                                    | your_email@your_server.com                                                                                                    | Organization:                   | USEPA                               |                                                              |            |
|                                                                                                    | your_email@your_server.com                                                                                                    | Role:                           | Facility Manager                    |                                                              |            |
| Email: your_email@your_server.com                                                                                                    |                                                                                                    | Email:                          | your_email@your_server.com          |                                                              |            |

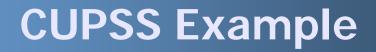

# Setting Up CUPSS Exercise

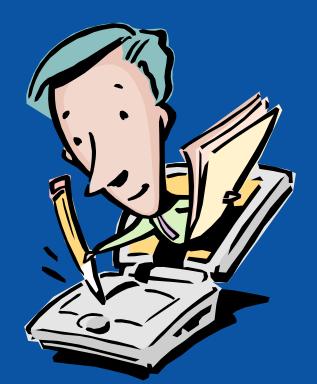

# Q&A on Setting Up CUPSS

## LOGIN AND NAVIGATION

**Benefits to My Utility** 

CUPSS provides a secure interface and allows you to set-up multiple users to work on a utility.

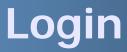

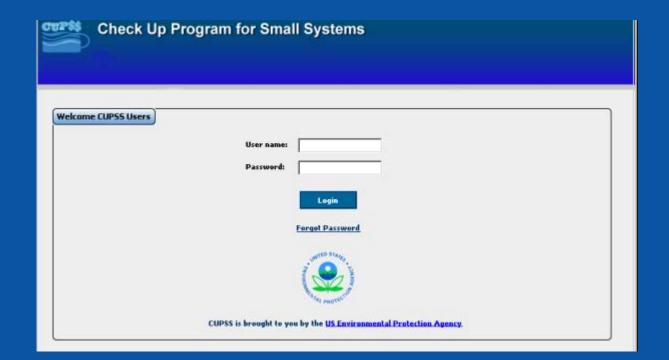

### **Password Information**

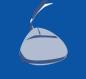

| 🚺 CupssPasswords_04-16-2008.txt - Notepad 📃 🗖 🗙 |
|-------------------------------------------------|
| File Edit Format View Help                      |
| USERNAME/PASSWORD                               |
|                                                 |
| HHOWARD/BEAUTY1                                 |
| BDUNLEVY/BEAUTY1                                |
| SWYATT/bEAUTY1                                  |
| DDAUGHERTY/BEAUTY1                              |
| JHOAGLAND/BEAUTY1                               |
| DSIDERS/BEAUTY1                                 |
| SBOWMAN/BEAUTY1                                 |
| AMCDONALD/BEAUTY1                               |
|                                                 |

### **Select Utility**

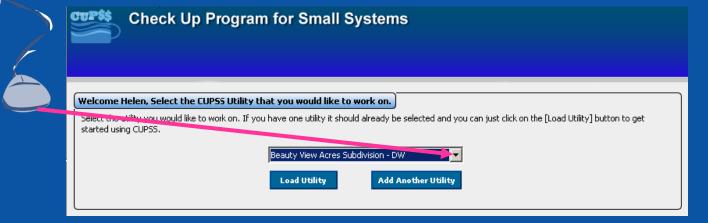

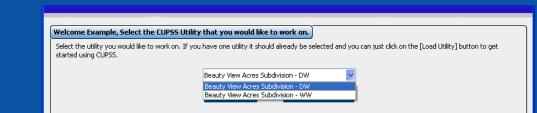

#### **Benefits to My Utility**

CUPSS lets you add as many utilities as you like. If you manage a drinking and wastewater utility you can create a single My CUPSS Asset Management Plan for both utilities.

### **CUPSS Homepage**

#### **Benefits to My Utility**

CUPSS reminders help you track and monitor tasks and high risk assets needing close monitoring in one easy to use tool, saving you time. So be sure to keep your CUPSS up-to-date!

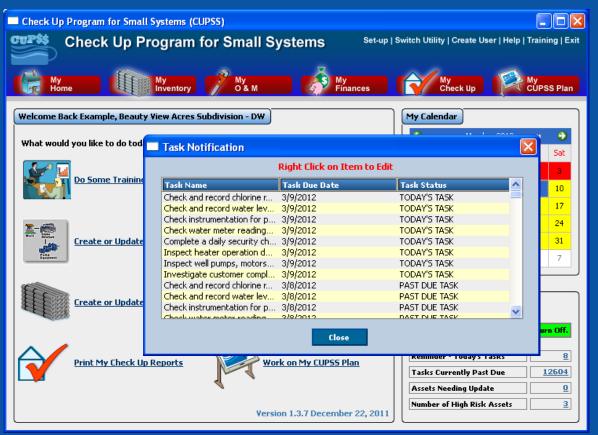

### Navigate Through CUPSS

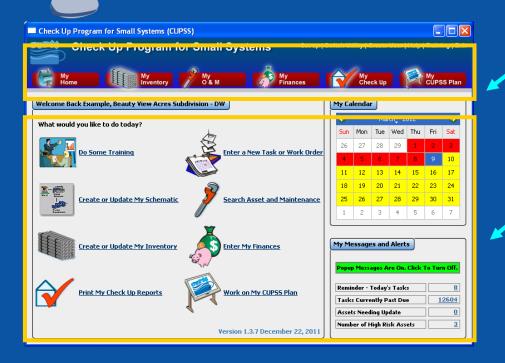

#### **Navigation Area**

 Includes the administration menu and the CUPSS module buttons

#### **Activity Windows**

 Where you will view, edit and manipulate data

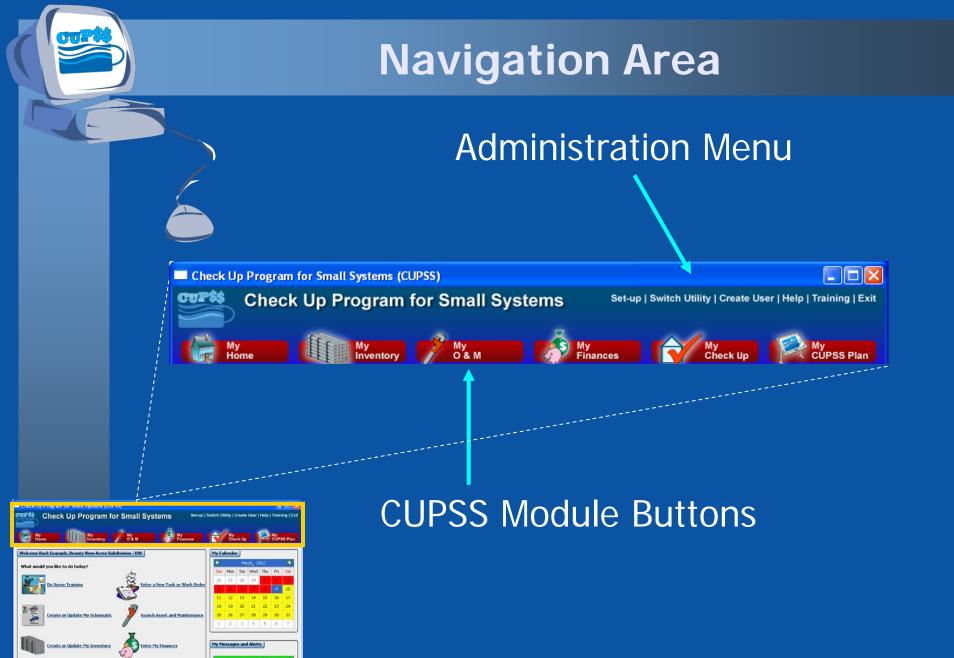

Print My Check Up Reports

lork on My CUPSS P

### **Activity Windows**

#### **Main Window**

#### **My Calendar Window**

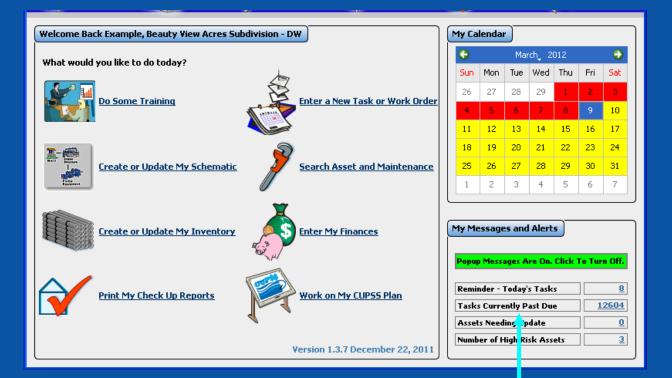

#### My Messages and Alerts Window

#### **Status Tables**

#### Today's Tasks

#### **Tasks Currently Past Due**

| Today's Tasks                                                                             | 2 🛛      | Past Due Tasks                                           | ? 🛛      |
|-------------------------------------------------------------------------------------------|----------|----------------------------------------------------------|----------|
| Right Click on Item to View                                                               |          | Right Click on Item to View                              |          |
| Task Name                                                                                 | <u>^</u> | Task Name Task Due Date                                  | <u>^</u> |
| Check and record chlorine residual at the point of application.                           |          | Check and record chlorine residual at the po 2/27/2008   |          |
| Check and record chlorine residual in the distribution system.                            |          | Check and record chlorine residual in the dis 2/27/2008  |          |
| Check and record fluoride concentration in the distribution system.                       |          | Check and record fluoride concentration in t 2/27/2008   |          |
| Check and record water levels in storage tanks.                                           | =        | Check and record water levels in storage to a log / 2000 |          |
| Check chemical solution tanks and record amounts used.                                    |          | Check chemical solution tanks and record 📝 Edit Row      |          |
| Check instrumentation for proper signal input/output. (Chlorine residual and Fluoride)    |          | Check instrumentation for proper signal inp 2/27/2000    |          |
| Check water meter readings and record water production.                                   |          | Check water meter readings and record wat 2/27/2008 "    |          |
| Complete a daily security check. (1. Check all windows, doors, hatches, seals and vents f |          | Complete a daily security check. (1. Check all 2/27/2008 |          |
| Inspect booster pump stations.                                                            |          | Inspect booster pump stations. 2/27/2008                 |          |
| Inspect chemical feed pumps.                                                              |          | Inspect chemical feed pumps. 2/27/2008                   |          |
| Inspect heater operation during winter months.                                            | ×        | Inspect heater operation during winter mon 2/27/2008     | ✓        |
| Close                                                                                     |          | Close                                                    |          |

#### Assets Needing Update

#### Number of High Risk Assets

| Assets Needing Update       | High Risk Assets               |
|-----------------------------|--------------------------------|
| Right Click on Item to View | Right Click on Item to View    |
| Asset Name                  | Asset Name                     |
|                             | Pump 1                         |
|                             |                                |
|                             |                                |
|                             |                                |
|                             |                                |
|                             |                                |
|                             |                                |
| Close                       | CUPSS User's Guide – Section 4 |
|                             | CUPSS User's Guide – Section 4 |

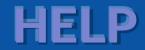

#### **Benefits to My Utility**

CUPSS provides step by step instructions on how to use every aspect of the application.

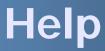

In the Help module, we will be discussing:

- How to view the contents within the electronic CUPSS User's Guide
- How to search the CUPSS User's Guide

### **CUPSS Help Module**

| Check Up Program for Small S                                                                                                    | Systems Set-up   Switch Utility   Create User   Help   Training                                                                                                    |
|----------------------------------------------------------------------------------------------------|----------------------------------------------------------------------------------------------------|
| Home My Inventory My O & M                                                                                                    | My<br>Finances My<br>Check up CUPSS PI                                                                                                    |
| 🕯 Help Navigator                                                                                                    |                                                                                                    |
| <u>F</u> ile <u>V</u> iew <u>G</u> o <u>T</u> ools <u>H</u> elp                                                                                                    |                                                                                                    |
| 3 9                                                                                                    |                                                                                                    |
| Contents Search                                                                                                    | 1 Introduction                                                                                                    |
| <ul> <li>User's Guide</li> <li>Ser's Guide</li> <li>Ser's Guide</li> <li>Ser's Guide</li> <li>About CUPSS</li> <li>S Getting Started</li> <li>S 4 Login and Navigation</li> <li>S 5 My Inventory</li> <li>S 6 My O&amp;M</li> <li>S 7 My Finances</li> <li>S 8 My Check Up</li> </ul>                                                                                                    | EPA has developed the Check Up Program for Small<br>Systems (CUPSS), a user-friendly, utilities driven<br>desktop application that promotes the integration of<br>asset management activities into utility<br>practices. CUPSS leads users through a series of<br>modules to collect information on the utility's assets,<br>operation and maintenance activities and financial<br>status to produce a prioritized asset inventory and<br>management plan as well as financial reports. |
| Solution     Solution     Solution | This User's Guide contains all essential information<br>for the user to make full use of CUPSS. This<br>manual includes a description of the system<br>functions and capabilities and step-by-step<br>instructions for using the system. Additionally it<br>contains information to help you install CUPSS onto<br>your computer and several worksheets that may help<br>you get CUPSS personalized for your computer.                                                                  |

#### **Browse Help**

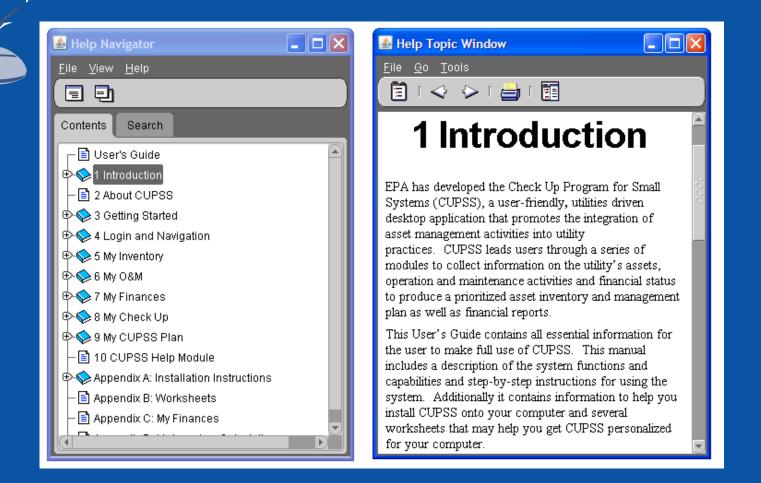

### **Search Help**

| E Help Navigator                                                                                                    | I Help Topic Window                                                                                                    |  |
|----------------------------------------------------------------------------------------------------|----------------------------------------------------------------------------------------------------|--|
| Verr could  Construction  Construction  Con | ↑ A Introduction<br>Fight a developed the Check Up Program for Small<br>Systems (CPSS), surer-friendly, sulfaire driven<br>deditop applicature that promotes the integration of<br>surer transaments activities: into utility y<br>protices. CUPSS leads users surviyals a strict of<br>modes to collect information on the USAP's asset,<br>presention and maintenance activities and financial status<br>to produce a proteinted a set worksynt with USAP's asset,<br>protein and maintenance activities and financial status<br>to produce a proteinted areast worksynt and maintegrees.<br>This User's Guide occursis all a terestial information for<br>the user to make full use of CUPSS. This memory<br>acticides a description of the system fluctorises for using the<br>synthesis and the may help you get CUPSS personakand<br>for your computer. |  |

|                     | Navigator                                |          |  |
|---------------------|------------------------------------------|----------|--|
|                     | ew <u>G</u> o <u>T</u> ools <u>H</u> elp | _        |  |
|                     | 1                                        |          |  |
| Content             | s Search                                 |          |  |
| Type th             | e words for which you want to            | i search |  |
| financi             | al                                       | Search   |  |
|                     | e-sensitive                              |          |  |
| Search              |                                          |          |  |
| © <u>A</u> ll c     | f these words                            |          |  |
| ⊖ A <u>n</u> y      | of these words                           |          |  |
| O This              | Boolean expression                       |          |  |
| Results             | s: Select a topic and click Ope          | n        |  |
| Rank                | Topic Title                              | Source   |  |
| •                   | 8 My Check Up                            |          |  |
| ۲                   | 10 CUPSS Help Module                     |          |  |
| •                   | 7 My Finances                            |          |  |
| •                   | 1 Introduction                           |          |  |
| •                   | 4 Login and Navigation                   |          |  |
| •                   | 9 My CUPSS Plan                          |          |  |
| •                   | 3 Getting Started                        |          |  |
| •                   | 5 My Inventory                           |          |  |
|                     |                                          |          |  |
|                     |                                          |          |  |
|                     |                                          |          |  |
|                     |                                          |          |  |
|                     |                                          |          |  |
|                     |                                          |          |  |
|                     |                                          |          |  |
|                     |                                          | J        |  |
| Found 8 topics Open |                                          |          |  |
|                     |                                          |          |  |

#### **Search Results**

Your Search Results can be displayed in the main window (as shown here) or in a separate window

| Help Navigator                                                      |                                                                                                    |
|---------------------------------------------------------------------|----------------------------------------------------------------------------------------------------|
| le Yiew <u>G</u> o <u>T</u> ools <u>H</u> elp                       |                                                                                                    |
|                                                                     |                                                                                                    |
| Contents Search                                                     |                                                                                                    |
| Type the words for which you want to search                         |                                                                                                    |
| financial 👻 Search                                                  |                                                                                                    |
| ✓ Case-sensitive                                                    | 10 CUDSS Halp Madula                                                                                                    |
| Search for                                                          | 10 CUPSS Help Module                                                                                                    |
| All of these words                                                  | · ·                                                                                                    |
| C Any of these words                                                | The contents of this user's guide are available in the form of a searchable, indexed help module within CUPSS. The CUPSS Help module is                                                                                   |
| <ul> <li>This Boolean expression</li> </ul>                         | accessible from the Administration menu at the upper right corner of the application window. Click the "Help" link to open the Help module (Figure                                                                        |
| Results: Select a topic and click Open                              | accessors to the real mass and the how a the appendix of the approach whow . Out the real mass of other income the module ( <u>income</u> 1001).                                                                          |
| Rank Topic Title Source                                             | Check Up Program for Small Systems (CUPSS)                                                                                                    |
| 8 My Check Up                                                       |                                                                                                    |
| 10 CUPSS Help Module                                                | Check Up Program for Small Systems Set-up   Switch Utility   Greate User   Help   Exit                                                                                                    |
| <ul> <li>7 My Finances</li> </ul>                                   |                                                                                                    |
| 1 Introduction                                                      | Myne 😻 Wyventory 👂 🕅 🔥 Mynances 🔀 Check up 🐹 CUPSS Plan                                                                                                    |
| <ul> <li>4 Login and Navigation</li> <li>9 My CUPSS Plan</li> </ul> | Figure 10 1 Navigation area showing the Help link in the upper right-hand corner                                                                                                    |
|                                                                     |                                                                                                    |
| <ul> <li>3 Getting Started</li> <li>5 My Inventory</li> </ul>       | 10.1 Navigating Help                                                                                                    |
| S wy inventory                                                      |                                                                                                    |
|                                                                     | The Help window is divided into two halves; the Help Navigator (left side) provides most of the navigation and helps you find content, while the Help Topic Window (right side) shows the selected content (Figure 1002). |
|                                                                     | Help Navigator                                                                                                    |
|                                                                     | File View Qo Taols Help                                                                                                    |
|                                                                     |                                                                                                    |
|                                                                     |                                                                                                    |
|                                                                     | 1 Introduction                                                                                                    |
|                                                                     |                                                                                                    |
| Found 8 topics Open                                                 |                                                                                                    |
|                                                                     | EPA has developed the Check Up Program for Small                                                                                                    |

#### **Poll Question**

# In what chapters is the term 'financial' located?

A. Getting StartedB. Login and NavigationC. My FinancesD. All of the above

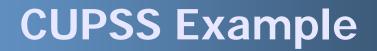

# Help Exercise

# Q&A on Login/Navigation and Help

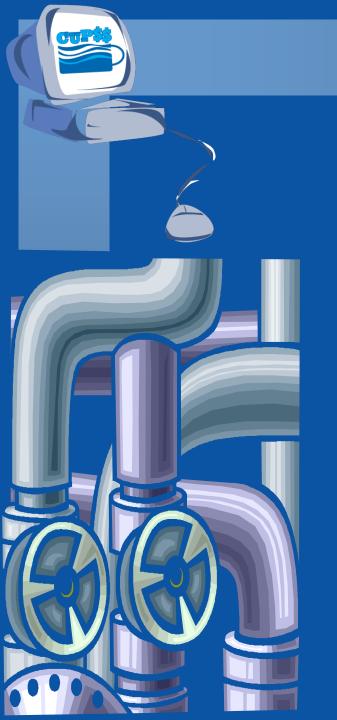

### **MY INVENTORY**

#### **Benefits to My Utility**

CUPSS can be used to create an inventory of a utility's assets, identify critical assets for capital improvement planning and create a schematic to present an overview to town officials.

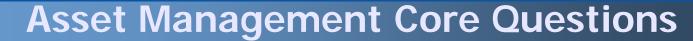

**CUPSS Modules** 

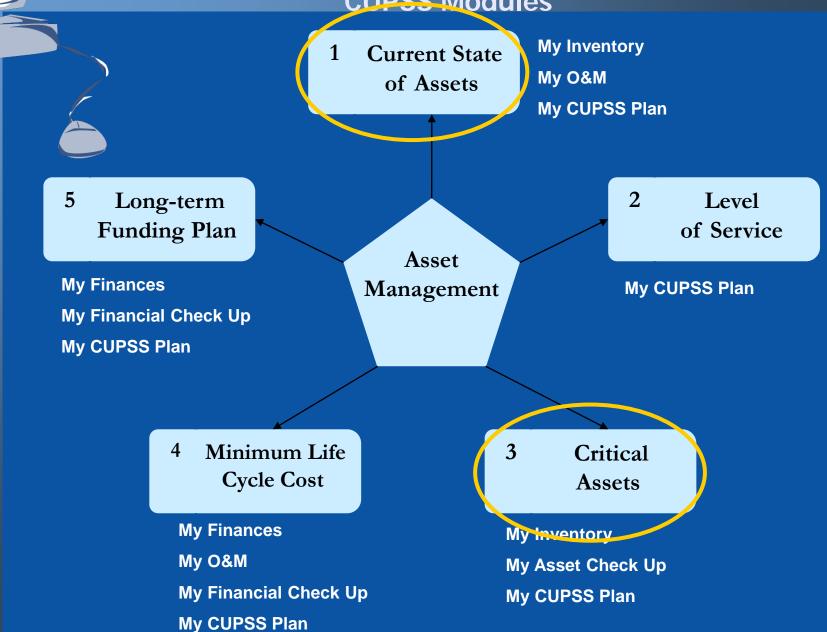

### **My Inventory**

In the My Inventory module, we will be discussing:

- How to track your assets through an inventory list and an interactive schematic tool
- How to plan your capital improvement projects

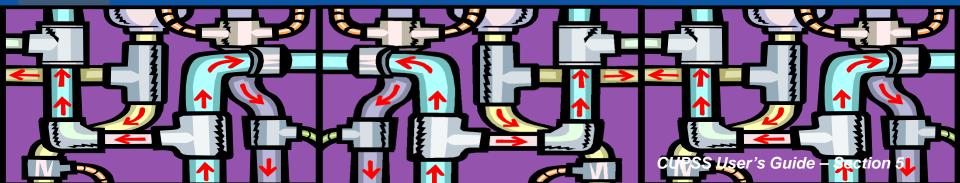

## Why Manage Your Inventory?

- Identify what assets you own and their purpose
  - Map out what you have and what other assets are associated with them
  - Determine when your assets will need to be replaced

#### Think about the Asset Management Plan

Tracking your assets will help you determine which assets are critical to the utility. Your asset management plan can keep a record of all assets and the consequence of their failure.

## **Navigate to My Inventory**

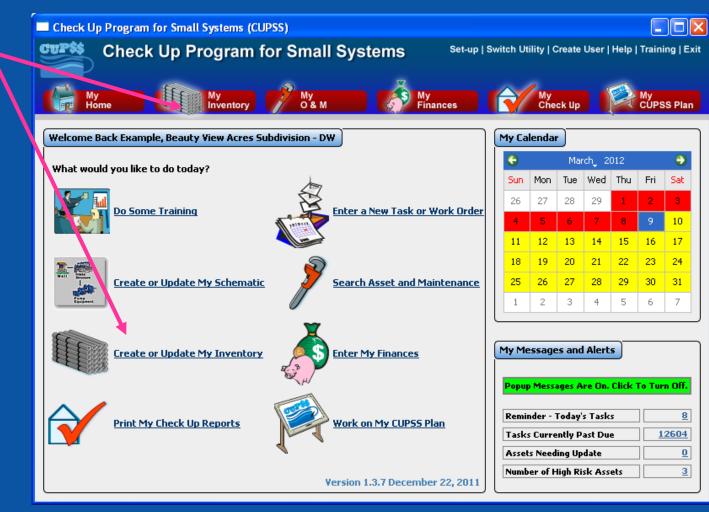

#### **CUPSS User's Guide – Section 5**

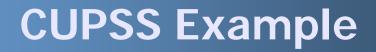

# My Inventory Exercise

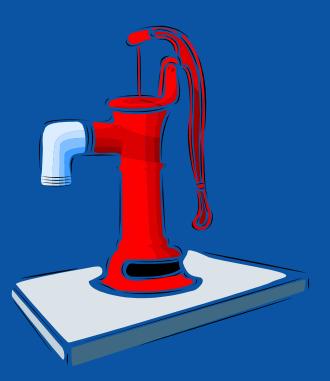

## **My Inventory Home**

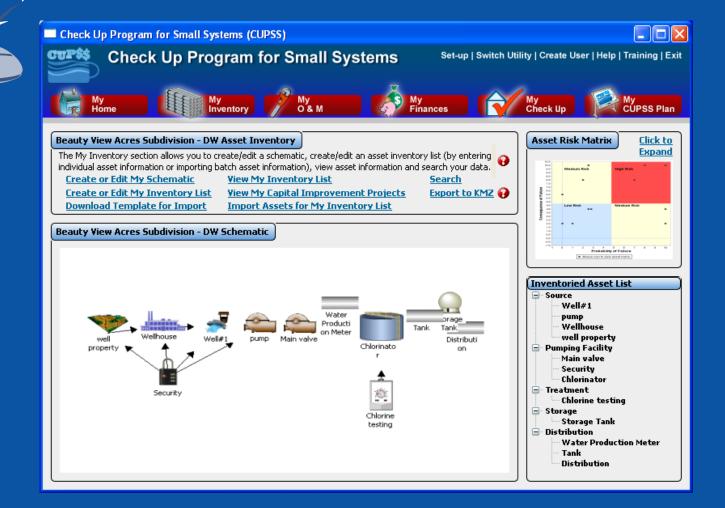

## **Create or Edit My Schematic**

#### **Beauty View Acres Subdivision - DW Asset Inventory**

 The My Inventory section allows you to create/edit a schematic, create/edit an asset inventory list (by entering individual asset information or importing batch asset information), view asset information and search your data.

 Create or Edit My Schematic
 Yiew My Inventory List
 Search

 Create or Edit My Inventory List
 Yiew My Capital Improvement Projects
 Export to KMZ

 Download Template for Import
 Import Assets for My Inventory List
 Export to KMZ

Check Up Program for Small Systems
Check Up Program for Small Systems
Check Up Program for Small Systems
Set User Head Training I Exit
Work
Work
Work
Work
Work
Work
Work
Work
Work
Work
Work
Work
Work
Work
Work
Work
Work
Work
Work
Work
Work
Work
Work
Work
Work
Work
Work
Work
Work
Work
Work
Work
Work
Work
Work
Work
Work
Work
Work
Work
Work
Work
Work
Work
Work
Work
Work
Work
Work
Work
Work
Work
Work
Work
Work
Work
Work
Work
Work
Work
Work
Work
Work
Work
Work
Work
Work
Work
Work
Work
Work
Work
Work
Work
Work
Work
Work
Work
Work
Work
Work
Work
Work
Work
Work
Work
Work
Work
Work
Work
Work
Work
Work
Work
Work
Work
Work
Work
Work
Work
Work
Work
Work
Work
Work
Work
Work
Work
Work
Work
Work
Work
Work
Work
Work
Work
Work
Work
Work
Work
Work
Work
Work
Work
Work
Work
Work
Work
Work
Work
Work
Work
Work
Work
Work
Work
Work
Work
Work
Work
Work
Work
Work
Work
Work
Work
Work
Work
Work
Work
Work
Work
Work
Work
Work
Work
Work</p

#### Benefits to My Utility

CUPSS includes a schematic of the utility in the My CUPSS Asset Inventory Report and My CUPSS Asset Management Plan. The schematic can be used to provide town officials an overview of the utility.

**CUPSS User's Guide – Section 5** 

## **Create or Edit My Schematic**

#### **Schematic Editing Buttons**

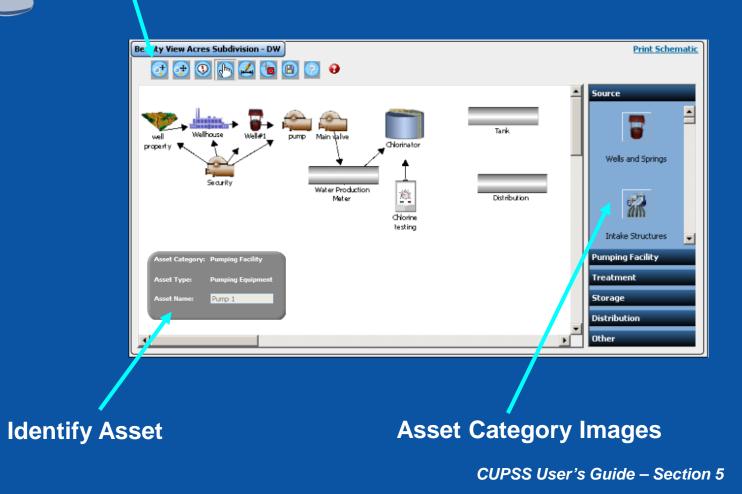

## **Create or Edit My Inventory List**

#### **Beauty View Acres Subdivision - DW Asset Inventory**

The My Inventory section allows you to create/edit a schematic, create/edit an asset inventory list (by entering individual asset information or importing batch asset information), view asset information and search your data.

 Create or Edit My Schematic
 View My Inventory List
 Search

Create or Edit My Inventory List Download Template for Import View My Capital Improvement Projects Import Assets for My Inventory List

#### **Benefits to My Utility**

CUPSS includes your asset information in the My CUPSS Asset Management Plan to help you discuss the critical assets and develop the capital improvement plan.

Export to KMZ 😱

## **Asset Inventory**

Basic Information

Status and Condition

Cost and Maintenance

Manufacturer and Supplier

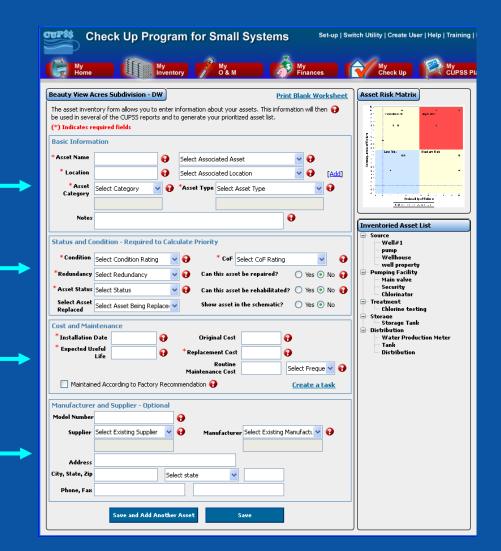

## **Print Blank Worksheet**

| CUP\$\$ C                                                                                      | heck Up Program for Small Systems                                                                                                    | witch Utility   Create User   Help   Trainir                                                                                                    |
|------------------------------------------------------------------------------------------------|----------------------------------------------------------------------------------------------------|----------------------------------------------------------------------------------------------------|
| My<br>Home                                                                                     | My hventory 📝 My O & M                                                                                                    | My<br>Check Up                                                                                                    |
|                                                                                                | Print Blank Worksheet                                                                                                    | Asset Risk Matrix                                                                                                    |
|                                                                                                | tory form allows you to enter information about your assets. This information will then 🚱<br>(al of the CUPSS reports and to generate your prioritized asset list.<br>quired fields |                                                                                                    |
| Basic Informa                                                                                  | tion                                                                                                    |                                                                                                    |
| * Asset Name                                                                                   | Gelect Associated Asset                                                                                                    | Contraction Contraction Contra |
| * Location                                                                                     | Select Associated Location     Select Associated Location                                                                                                    | 5 1<br>2 22.<br>2 4<br>4 5<br>4 5<br>4 5<br>4 5<br>4 5<br>4 5<br>5 5<br>5 5<br>5 5<br>5                                                                                                    |
| * Asset<br>Category                                                                            | Select Category V 😧 *Asset Type Select Asset Type V                                                                                                    | Traksal traffidare                                                                                                    |
| Notes                                                                                          | •••••••••••••••••••••••••••••••••••••••                                                                                                    | Inventoried Asset List                                                                                                    |
| * Asset Status<br>Select Asset<br>Replaced<br>Cost and Main<br>* Installation<br>* Expected Us | Select Asset Being Replace Show asset in the schematic? Yes No<br>tenance<br>Date Original Cost O<br>tile * Replacement Cost O                                                      | Chlorinator Chlorinator Chlorine testing Storage Storage Tank Distribution Water Production Meter Tank Distribution                                                                                                    |
| 🗌 Maintain                                                                                     | Routine Select Freque V                                                                                                    |                                                                                                    |
|                                                                                                | and Supplier - Optional                                                                                                    |                                                                                                    |
| Model Number<br>Supplier                                                                       | Select Existing Supplier V V Manufacturer Select Existing Manufact. V                                                                                                    |                                                                                                    |
| Address                                                                                        |                                                                                                    |                                                                                                    |
| City, State, Zip<br>Phone, Fax                                                                 | Select state                                                                                                    |                                                                                                    |
|                                                                                                | Save and Add Another Asset Save                                                                                                    |                                                                                                    |

## Blank Drinking Water Worksheet

| Asset Name                                                                                                    | y i                                                                                                    | Locat                                                                                   | Drinking Wate                                                                                                    | 1                                                |
|----------------------------------------------------------------------------------------------------|----------------------------------------------------------------------------------------------------|-----------------------------------------------------------------------------------------|----------------------------------------------------------------------------------------------------|--------------------------------------------------|
| Asset Name                                                                                                    |                                                                                                    | Locat                                                                                   | 011                                                                                                    |                                                  |
| Associated Asset                                                                                                    |                                                                                                    | Assoc                                                                                   | iated Location                                                                                                    |                                                  |
| Asset ID (optional)                                                                                                    |                                                                                                    | Asset                                                                                   | Size (optional)                                                                                                    |                                                  |
| A                                                                                                    |                                                                                                    |                                                                                         | I itu itu itu itu itu                                                                                                    |                                                  |
| Asset Latitude (optional)                                                                                                    |                                                                                                    |                                                                                         | Longitude (optional)                                                                                                    |                                                  |
| Storage Capacity in Days                                                                                                    | (optional)                                                                                                    | Linear                                                                                  | Feet (optional)                                                                                                    |                                                  |
| Acres of Land (optional)                                                                                                    |                                                                                                    |                                                                                         |                                                                                                    |                                                  |
| Asset Category                                                                                                    |                                                                                                    |                                                                                         |                                                                                                    |                                                  |
| Source      Pumping Face                                                                                                    | cility 🗆 Treatment                                                                                                    | □ Stor                                                                                  | age 🗆 Distribution 🗆 C                                                                                                    | Other                                            |
| Asset Type                                                                                                    |                                                                                                    |                                                                                         |                                                                                                    |                                                  |
| Wells and Springs                                                                                                    | Valves                                                                                                    |                                                                                         | Hydrants                                                                                                    | Galleries and Tunnels                            |
| Intake Structures                                                                                                    | Computer Equip                                                                                                    | ment/                                                                                   | Treatment Equipment                                                                                                    | Meters                                           |
| Pumping Equipment                                                                                                    | Software                                                                                                    |                                                                                         | Lab/Monitoring                                                                                                    | Raw Water Reservoirs                             |
| Disinfection                                                                                                    | Transformers/                                                                                                    |                                                                                         | Equipment                                                                                                    | Generators                                       |
| Equipment                                                                                                    | Switchgears/                                                                                                    |                                                                                         | Tools and Shop                                                                                                    | Liquid Waste Handling 8                          |
| Hydropneumatic                                                                                                    | Wiring                                                                                                    |                                                                                         | Equipment                                                                                                    | Disposal                                         |
| Tanks                                                                                                    | □ Motor Controls/D                                                                                                    | nves                                                                                    | Transportation                                                                                                    | □ Solid Waste Handling &                         |
| Concrete & Metal                                                                                                    | Sensors                                                                                                    |                                                                                         | Equipment                                                                                                    | Disposal                                         |
| Storage Tanks                                                                                                    | Buildings                                                                                                    |                                                                                         | Security Equipment                                                                                                    | D Wells                                          |
| Transmission Mains Distribution/ Collection                                                                                                    | Service Lines                                                                                                    |                                                                                         | Land                                                                                                    | Springs     Other                                |
| Distribution/ Collection     Mains                                                                                                    |                                                                                                    |                                                                                         |                                                                                                    | Li Other                                         |
| Asset Status                                                                                                    |                                                                                                    | _                                                                                       |                                                                                                    | I                                                |
|                                                                                                    |                                                                                                    |                                                                                         |                                                                                                    |                                                  |
|                                                                                                    | Abandoned D Net                                                                                                    | in Line                                                                                 | Rock Line D Eutore Invest                                                                                                    | ment                                             |
| Active Not in Use -                                                                                                    |                                                                                                    | in Use -                                                                                | Back Up D Future Invest                                                                                                    |                                                  |
| Can this Asset be Repaired                                                                                                    |                                                                                                    | in Use -                                                                                | Can this Asset be Rehabi                                                                                                    | itated? 🗆 Yes 🗆 No                               |
| □ Active □ Not in Use –<br>Can this Asset be Repaired<br>Asset Replaced (optional):                                                                                                    |                                                                                                    | in Use -                                                                                |                                                                                                    | itated? 🗆 Yes 🗆 No                               |
| □ Active □ Not in Use –<br>Can this Asset be Repaired<br>Asset Replaced (optional):<br>Condition                                                                                                    | ? 🗆 Yes 🗆 No                                                                                                    |                                                                                         | Can this Asset be Rehabi<br>Show asset in schematic?                                                                                                    | itated? 🗆 Yes 🗆 No                               |
| Active D Not in Use –<br>Can this Asset be Repaired<br>Asset Replaced (optional):<br>Condition     Excellent D Good                                                                                                    | ? 🗆 Yes 🗆 No<br>🗆 Fair (Average) 🛛                                                                                                    | ) Poor                                                                                  | Can this Asset be Rehabi<br>Show asset in schematic?                                                                                                    | itated?                                          |
| Active Not in Use –<br>Can this Asset be Repaired<br>Asset Replaced (optional):<br>Condition<br>Excellent Good I<br>Is the asset maintained acc                                                                                                    | ? 🗆 Yes 🗆 No<br>🗆 Fair (Average) 🛛                                                                                                    | ) Poor                                                                                  | Can this Asset be Rehabi<br>Show asset in schematic?                                                                                                    | itated? 🗆 Yes 🗆 No                               |
| Active Not in Use – Can this Asset be Repaired Asset Replaced (optional): Condition     Excellent Good Is the asset maintained acc Capacity                                                                                                    | ? Yes No                                                                                                    | ) Poor                                                                                  | Can this Asset be Rehabi<br>Show asset in schematic?                                                                                                    | itated?                                          |
| Active Not in Use –<br>Can this Asset be Repaired<br>Asset Replaced (optional):<br>Condition<br>Excellent Good Is<br>the asset maintained acc<br>Capacity<br>Fullsized Oversized                                                                                                    | ? Yes No                                                                                                    | ) Poor                                                                                  | Can this Asset be Rehabi<br>Show asset in schematic?                                                                                                    | itated?                                          |
| Active Not in Use –<br>Can this Asset be Repaired<br>Asset Replaced (optional):<br>Condition<br>Excellent Good I<br>Is the asset maintained acc<br>Capacity<br>Fullsized Oversized<br>Consequence of Failure                                                                                                    | ? Yes No                                                                                                    | ) Poor<br>er's reco                                                                     | Can this Asset be Rehabi<br>Show asset in schematic?<br>Uvery Poor<br>mmendations? Uves                                                                                                    | itated?                                          |
| Active Dot in Use –<br>Can this Asset be Repaired<br>Asset Replaced (optional):<br>Condition<br>Excellent Good I<br>Is the asset maintained acco<br>Capacity<br>Fullsized Oversized<br>Consequence of Failure<br>Insignificant – CoF of 2                                                                                                    | ? Yes No                                                                                                    | ) Poor<br>er's reco                                                                     | Can this Asset be Rehabi<br>Show asset in schematic?<br>Uvery Poor<br>mmendations? Uves                                                                                                    | itated?                                          |
| Active Not in Use – Can this Asset be Repaired Asset Replaced (optional): Condition Excellent Good I Is the asset maintained acc Capacity Fullsized Oversized Consequence of Failure Insignificant – COF of 2 Major – COF of 8 Cata                                                                                                    | ? Yes No                                                                                                    | ) Poor<br>er's reco                                                                     | Can this Asset be Rehabi<br>Show asset in schematic?<br>Uvery Poor<br>mmendations? Uves                                                                                                    | itated?                                          |
| Active □ Not in Use –<br>Can this Asset be Repaired<br>Asset Replaced (optional):<br>Condition     Excellent □ Good □<br>Is the asset maintained acc<br>Capacity     Fullsized □ Oversized<br>Consequence of Failure<br>□ Insignificant – CoF of 2<br>□ Major – CoF of 8 □ Cata<br>Redundancy                                                                                                    | <ul> <li>? □ Yes □ No</li> <li>□ Fair (Average) □ ording to manufacture</li> <li>□ Undersized</li> <li>□ Minor - CoF of 4 astrophic - CoF of 10</li> </ul>                                                              | Poor<br>er's reco                                                                       | Can this Asset be Rehabi<br>Show asset in schematic?<br>Very Poor<br>mmendations? I Yes<br>derate - CoF of 8                                                                                                    | itated?                                          |
| Active □ Not in Use –<br>Can this Asset be Repaired<br>Asset Replaced (optional):<br>Condition<br>Excellent □ Good [<br>Is the asset maintained acco<br>Capacity<br>Fullsized □ Oversized<br>Consequence of Failure<br>Consequence of Failure<br>Consequence of Failure<br>Insignificant – CoF of 2<br>Major – CoF of 8 □ Cata<br>Redundancy<br>0% Backup □ 50% Ba                                                                                                    | <ul> <li>? □ Yes □ No</li> <li>□ Fair (Average) □ ording to manufacture</li> <li>□ Undersized</li> <li>□ Minor - CoF of 4 astrophic - CoF of 10</li> </ul>                                                              | ) Poor<br>er's reco                                                                     | Can this Asset be Rehabi<br>Show asset in schematic?<br>Very Poor<br>mmendations? I Yes<br>derate – CoF of 6                                                                                                    | itated?                                          |
| Active □ Not in Use –<br>Can this Asset be Repaired<br>Asset Replaced (optional):<br>Condition<br>Excellent □ Good [<br>Is the asset maintained acco<br>Capacity<br>Fullsized □ Oversized<br>Consequence of Failure<br>Consequence of Failure<br>Consequence of Failure<br>Insignificant – CoF of 2<br>Major – CoF of 8 □ Cata<br>Redundancy<br>0% Backup □ 50% Ba                                                                                                    | <ul> <li>? □ Yes □ No</li> <li>□ Fair (Average) □ ording to manufacture</li> <li>□ Undersized</li> <li>□ Minor - CoF of 4 astrophic - CoF of 10</li> </ul>                                                              | ) Poor<br>er's reco<br>Mo<br>ckup<br>Origin                                             | Can this Asset be Rehabi<br>Show asset in schematic?<br>Very Poor<br>mmendations? I Yes<br>derate - CoF of 8                                                                                                    | itated?                                          |
| Active Not in Use – Can this Asset be Repaired Asset Replaced (optional): Condition Excellent Good Is the asset maintained acc Capacity Fullsized Oversized Consequence of Failure Insignificant – CoF of 2 Major – CoF of 8 Cata Redundancy 0% Backup 50% Ba Installation Date                                                                                                    | <ul> <li>? □ Yes □ No</li> <li>□ Fair (Average) □ ording to manufacture</li> <li>□ Undersized</li> <li>□ Minor - CoF of 4 astrophic - CoF of 10</li> </ul>                                                              | ) Poor<br>er's reco<br>Mo<br>ckup<br>Origin<br>\$                                       | Can this Asset be Rehabi<br>Show asset in schematic?<br>Very Poor<br>mmendations? 	Ves<br>derate - CoF of 6<br>200% Secondary Backup<br>EI CoSt                                                                                        | itated?                                          |
| Active Not in Use – Can this Asset be Repaired Asset Replaced (optional): Condition Excellent Good Is the asset maintained acc Capacity Fullsized Oversized Consequence of Failure Insignificant – CoF of 2 Major – CoF of 8 Cata Redundancy 0% Backup 50% Ba Installation Date                                                                                                    | <ul> <li>? □ Yes □ No</li> <li>□ Fair (Average) □ ording to manufacture</li> <li>□ Undersized</li> <li>□ Minor - CoF of 4 astrophic - CoF of 10</li> </ul>                                                              | ) Poor<br>er's reco<br>Dirigin<br>S<br>Repla                                            | Can this Asset be Rehabi<br>Show asset in schematic?<br>Very Poor<br>mmendations? I Yes<br>derate – CoF of 6                                                                                                    | itated?                                          |
| Active □ Not in Use – Can this Asset be Repaired Asset Replaced (optional):     Condition     Excellent □ Good □     Is the asset maintained acco     Capacity     Pullsized □ Oversized Consequence of Failure     Insignificant – CoF of 2     Major – CoF of 8 □ Cata Redundancy     0% Backup □ 50% Ba Installation Date Expected Useful Life                                                                                                    | <ul> <li>?          Yes No     </li> <li>Pair (Average) ording to manufacture         Undersized     </li> <li>Undersized</li> <li>Minor – CoF of 4         astrophic – CoF of 10     </li> <li>ckup 100% Ba</li> </ul> | D Poor<br>er's reco<br>Mo<br>ckup<br>Origin<br>\$<br>Repla                              | Can this Asset be Rehabi<br>Show asset in schematic?<br>Very Poor<br>mmendations? Ves<br>derate – CoF of 6<br>200% Secondary Backup<br>El Cost<br>cantent Cost                                                                         | itated? ] Yes ] No<br>] Yes ] No<br>] No         |
| Active Dot in Use –<br>Can this Asset be Repaired<br>Asset Replaced (optional):<br>Condition<br>Excellent Good I<br>Is the asset maintained acc<br>Capacity<br>Fullsized Oversized<br>Consequence of Failure<br>Insignificant – COF of 2<br>Major – COF of 8 Cat<br>Redundancy<br>0% Backup 50% Ba<br>Installation Date<br>Expected Useful Life<br>Routine Maintenance Cos                                                                                             | <ul> <li>?          Yes No     </li> <li>Pair (Average) ording to manufacture         Undersized     </li> <li>Undersized</li> <li>Minor – CoF of 4         astrophic – CoF of 10     </li> <li>ckup 100% Ba</li> </ul> | ) Poor<br>er's reco<br>Drigin<br>S<br>Repla<br>S<br>Timef                               | Can this Asset be Rehabi<br>Show asset in schematic?<br>Very Poor<br>mmendations? I Yes<br>derate - CoF of 6<br>200% Secondary Backup<br>al Cost<br>sement Cost<br>ame - Frequency of Routi                                            | itated? ] Yes ] No<br>] Yes ] No<br>] No<br>] No |
| Active □ Not in Use -<br>Can this Asset be Repared<br>Asset Replaced (optional):<br>Condition<br>□ Excellent □ Good 1<br>Is the asset maintained acco<br>Capacity<br>□ Fullsized □ Oversized<br>Consequence of Failure<br>□ Insignificant - CoF of 2<br>□ Major - CoF of 8 □ Cata<br>Redundancy<br>□ 0% Backup □ 50% Ba<br>Installation Date<br>Expected Useful Life<br>Routine Maintenance Cos<br>\$                                                                  | <ul> <li>?          Yes No     </li> <li>Pair (Average) ording to manufacture         Undersized     </li> <li>Undersized</li> <li>Minor – CoF of 4         astrophic – CoF of 10     </li> <li>ckup 100% Ba</li> </ul> | ) Poor<br>er's reco<br>Drigin<br>S<br>Repla<br>S<br>Timef                               | Can this Asset be Rehabi<br>Show asset in schematic?<br>Very Poor<br>mmendations? Ves<br>derate – CoF of 6<br>200% Secondary Backup<br>El Cost<br>cantent Cost                                                                         | itated? ] Yes ] No<br>] Yes ] No<br>] No<br>] No |
| Active □ Not in Use –<br>Can this Asset be Repaired<br>Asset Replaced (optional):<br>Condition<br>□ Excellent □ Good □<br>Is the asset maintained acco<br>Capacity<br>□ Fullsized □ Oversized<br>Consequence of Failure<br>□ Insignificant – CoF of 2<br>□ Major – CoF of 8 □ Cati<br>Redundancy<br>□ 0% Backup □ 50% Ba<br>Installation Date<br>Expected Useful Life<br>Routine Maintenance Cos<br>\$<br>Optional Information                                         | <ul> <li>? □ Yes □ No</li> <li>□ Fair (Average) □ ording to manufacture</li> <li>□ Undersized</li> <li>□ Minor - CoF of 4</li> <li>astrophic - CoF of 10</li> <li>uckup □ 100% Ba</li> </ul>                            | D Poor<br>er's reco<br>Mo<br>ckup<br>Origin<br>\$<br>Repla<br>\$<br>Timefi<br>D peri    | Can this Asset be Rehabi<br>Show asset in schematic?<br>Uvery Poor<br>mmendations? Ves<br>derate - CoF of 6<br>200% Secondary Backup<br>al Cost<br>sement Cost<br>rame - Frequency of Routi<br>day - per/week - per/mont               | itated? ] Yes ] No<br>] Yes ] No<br>] No<br>] No |
| Active □ Not in Use -<br>Can this Asset be Repared<br>Asset Replaced (optional):<br>Condition<br>□ Excellent □ Good 1<br>Is the asset maintained acco<br>Capacity<br>□ Fullsized □ Oversized<br>Consequence of Failure<br>□ Insignificant - CoF of 2<br>□ Major - CoF of 8 □ Cata<br>Redundancy<br>□ 0% Backup □ 50% Ba<br>Installation Date<br>Expected Useful Life<br>Routine Maintenance Cos<br>\$                                                                  | <ul> <li>? □ Yes □ No</li> <li>□ Fair (Average) □ ording to manufacture</li> <li>□ Undersized</li> <li>□ Minor - CoF of 4</li> <li>astrophic - CoF of 10</li> <li>uckup □ 100% Ba</li> </ul>                            | D Poor<br>er's reco<br>Mo<br>ckup<br>Origin<br>\$<br>Repla<br>\$<br>Timefi<br>D peri    | Can this Asset be Rehabi<br>Show asset in schematic?<br>Very Poor<br>mmendations? I Yes<br>derate - CoF of 6<br>200% Secondary Backup<br>al Cost<br>sement Cost<br>ame - Frequency of Routi                                            | itated? ] Yes ] No<br>] Yes ] No<br>] No<br>] No |
| Active □ Not in Use –<br>Can this Asset be Repaired<br>Asset Replaced (optional):<br>Condition<br>□ Excellent □ Good □<br>Is the asset maintained acco<br>Capacity<br>□ Fullsized □ Oversized<br>Consequence of Failure<br>□ Insignificant – CoF of 2<br>□ Major – CoF of 8 □ Cati<br>Redundancy<br>□ 0% Backup □ 50% Ba<br>Installation Date<br>Expected Useful Life<br>Routine Maintenance Cos<br>\$<br>Optional Information                                         | <ul> <li>? □ Yes □ No</li> <li>□ Fair (Average) □ ording to manufacture</li> <li>□ Undersized</li> <li>□ Minor - CoF of 4</li> <li>astrophic - CoF of 10</li> <li>uckup □ 100% Ba</li> </ul>                            | D Poor<br>er's reco<br>Mo<br>ckup<br>Origin<br>\$<br>Repla<br>\$<br>Timefi<br>D peri    | Can this Asset be Rehabi<br>Show asset in schematic?<br>Uvery Poor<br>mmendations? Ves<br>derate - CoF of 6<br>200% Secondary Backup<br>al Cost<br>sement Cost<br>rame - Frequency of Routi<br>day - per/week - per/mont               | itated? ] Yes ] No<br>] Yes ] No<br>] No<br>] No |
| Active □ Not in Use -     Can this Asset be Repaired     Asset Replaced (optional):     Condition     Excellent □ Good □     Is the asset maintained acc     Capacity     □ Fullsized □ Oversized     Insignificant - CoF of 2     Major - CoF of 8 □ Cata     Redundancy     0% Backup □ 50% Ba     InstallEtion Date     Expected Useful Life     Rotuine Maintenance Cos     \$     Optional Information     Model Number                                           | <ul> <li>? □ Yes □ No</li> <li>□ Fair (Average) □ ording to manufacture</li> <li>□ Undersized</li> <li>□ Minor - CoF of 4</li> <li>astrophic - CoF of 10</li> <li>uckup □ 100% Ba</li> </ul>                            | D Poor<br>er's reco<br>Mo<br>ckup<br>Origin<br>\$<br>Repla<br>\$<br>Timefi<br>D peri    | Can this Asset be Rehabi<br>Show asset in schematic?<br>Very Poor<br>mmendations? Yes<br>derate - CoF of 6<br>200% Secondary Backup<br>al Cost<br>sement Cost<br>rame - Frequency of Routi<br>day per/week per/mont<br>facturer        | itated?  Yes No Yes No No No No No               |
| Active □ Not in Use –<br>Can this Asset be Repaired<br>Asset Replaced (optional):<br>Condition<br>□ Excellent □ Good □<br>Is the asset maintained acco<br>Capacity<br>□ Fullsized □ Oversized<br>Consequence of Failure<br>□ Insignificant – CoF of 2<br>□ Major – CoF of 8 □ Cati<br>Redundancy<br>□ 0% Backup □ 50% Ba<br>Installation Date<br>Expected Useful Life<br>Routine Maintenance Cos<br>\$<br>Optional Information                                         | <ul> <li>? □ Yes □ No</li> <li>□ Fair (Average) □ ording to manufacture</li> <li>□ Undersized</li> <li>□ Minor - CoF of 4</li> <li>astrophic - CoF of 10</li> <li>uckup □ 100% Ba</li> </ul>                            | D Poor<br>er's reco<br>Ckup<br>Origin<br>\$<br>Repla<br>\$<br>Timefi<br>D per/<br>Manuf | Can this Asset be Rehabi<br>Show asset in schematic?<br>Very Poor<br>mmendations? Yes<br>derate - CoF of 6<br>200% Secondary Backup<br>al Cost<br>sement Cost<br>rame - Frequency of Routi<br>day per/week per/mont<br>facturer        | itated?  Yes No Yes No No No No No               |
| Active □ Not in Use -     Can this Asset be Repaired     Asset Replaced (optional):     Condition     Excellent □ Good □     Is the asset maintained acc     Capacity     Fullsized □ Oversized     Consequence of Failure     Insignificant - CoF of 2     Major - CoF of 8 □ Cata     Redundancy     0% Backup □ 50% Ba     Installation Date     Expected Useful Life     Routine Maintenance Cos     S     Optional Information     Model Number     Supplier Name | <ul> <li>? □ Yes □ No</li> <li>□ Fair (Average) □ ording to manufacture</li> <li>□ Undersized</li> <li>□ Minor - CoF of 4</li> <li>astrophic - CoF of 10</li> <li>uckup □ 100% Ba</li> </ul>                            | D Poor<br>er's reco<br>ckup<br>Origin<br>\$<br>Repla<br>\$<br>Timefi<br>Manut<br>Addre  | Can this Asset be Rehabi<br>Show asset in schematic?<br>Very Poor<br>mmendations? Yes<br>derate - CoF of 6<br>200% Secondary Backup<br>al Cost<br>cement Cost<br>rame - Frequency of Routi<br>day ] per/week ] per/mont<br>facturer    | itated?  Yes No Yes No No No No No               |
| Active □ Not in Use -     Can this Asset De Repaired     Asset Replaced (optional):     Condition     Excellent □ Good □     Is the asset maintained acc     Capacity     □ Fullsized □ Oversized     Insignificant - CoF of 2     Major - CoF of 8 □ Cata     Redundancy     0% Backup □ 50% Ba     Installifition Date     Expected Useful Life     Rottine Maintenance Cos     \$     Optional Information     Model Number                                         | <ul> <li>? □ Yes □ No</li> <li>□ Fair (Average) □ ording to manufacture</li> <li>□ Undersized</li> <li>□ Minor - CoF of 4</li> <li>astrophic - CoF of 10</li> <li>uckup □ 100% Ba</li> </ul>                            | D Poor<br>er's reco<br>ckup<br>Origin<br>\$<br>Repla<br>\$<br>Timefi<br>Manut<br>Addre  | Can this Asset be Rehabi<br>Show asset in schematic?<br>Very Poor<br>mmendations? Yes<br>derate - CoF of 6<br>200% Secondary Backup<br>al Cost<br>sement Cost<br>rame - Frequency of Routi<br>day per/week per/mont<br>facturer        | itated? ] Yes ] No<br>] Yes ] No<br>] No<br>] No |
| Active □ Not in Use -     Can this Asset be Repaired     Asset Replaced (optional):     Condition     Excellent □ Good □     Is the asset maintained acc     Capacity     Fullsized □ Oversized     Consequence of Failure     Insignificant - CoF of 2     Major - CoF of 8 □ Cata     Redundancy     0% Backup □ 50% Ba     Installation Date     Expected Useful Life     Routine Maintenance Cos     S     Optional Information     Model Number     Supplier Name | <ul> <li>? □ Yes □ No</li> <li>□ Fair (Average) □ ording to manufacture</li> <li>□ Undersized</li> <li>□ Minor - CoF of 4</li> <li>astrophic - CoF of 10</li> <li>uckup □ 100% Ba</li> </ul>                            | D Poor<br>er's reco<br>ckup<br>Origin<br>\$<br>Repla<br>\$<br>Timefi<br>Manut<br>Addre  | Can this Asset be Rehabi<br>Show asset in schematic?<br>Uvery Poor<br>mmendations? Ves<br>derate - CoF of 6<br>200% Secondary Backup<br>al Cost<br>cement Cost<br>rame - Frequency of Routi<br>day per/week per/mont<br>facturer<br>ss | itated? ] Yes ] No<br>] Yes ] No<br>] No<br>] No |

#### **Blank Wastewater Worksheet**

Inventory List (Wastewater) Asset Name Associated Asset Associated Location sset ID (ontional Asset Size (optional sset Latitude (optiona Asset Longitude (o torage Capacity in Days (optional) Linear Feet (optional) Acres of Land (optional) Asset Category Pumping Facility Treatment Storage Collection Other Asset Type Pumping Equipment Lab/ Monitoring Galleries and Tunnels Transformers/ Disinfection Switchgears/ Equipment Meters Equipment Wiring Tools and Shop Generators Concrete & Metal Motor Controls/Drives Equipment Liquid Waste Handling Storage Tanks Sensors Transportation & Disposal Transmission Mains Solid Waste Handling & Buildings Equipment Service Lines Security Equipment Valves Disposal Computer Treatment Equipment Land Digester Equipment/ Distribution/ Sewers Other Collection Mains Pressure Pipework Software Asset Status Active On Not in Use – Abandoned On Not in Use – Back Up On Future Investment Can this Asset be Repaired? 
Yes
No Can this Asset be Rehabilitated? 
Yes No Asset Replaced (optional): Show asset in schematic? 
Yes □ No Condition Excellent Good Fair (Average) Poor Very Poor Is the asset maintained according to manufacturer's recommendations? No Yes Capacity Fullsized Oversized Undersized Consequence of Failure □ Insignificant – CoF of 2 □ Minor – CoF of 4 □ Moderate – CoF of 6 Major – CoF of 8 Catastrophic – CoF of 10 Redundancy 0% Backup 50% Backup 100% Backup 200% Secondary Backup Installation Date **Original Cost** S Expected Useful Life Re S Routine Maintenance Costs Timeframe - Frequency of Routine Maintenance per/day per/week per/month per/year lifetime **Optional Information** Model Number Manufacturer Supplier Name Address City, State, Zip Phone Number Fax Number Notes

## **Import Assets for My Inventory List**

#### **Beauty View Acres Subdivision - DW Asset Inventory**

 The My Inventory section allows you to create/edit a schematic, create/edit an asset inventory list (by entering individual asset information or importing batch asset information), view asset information and search your data.

 Create or Edit My Schematic
 View My Inventory List
 Search

 Create or Edit My Inventory List
 View My Capital Improvement Projects
 Export to KMZ

 Download Template for Import
 Import Assets for My Inventory List
 Export to KMZ

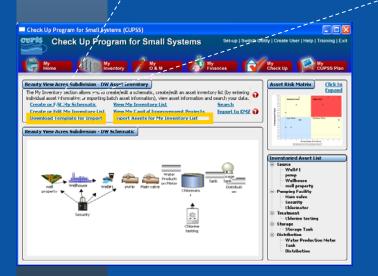

#### **Benefits to My Utility**

CUPSS includes your asset information in the My CUPSS Asset Management Plan to help you discuss the critical assets and develop the capital improvement plan.

**CUPSS User's Guide – Section 5** 

## **Download Template**

| 6        | n <b>□ □ • (</b> □ • ) =                                                                                                    |                                                                                        |                   | AssetImportTe          | mplate.xlsx - Microsoft E      | ixcel                                                            |                                                                                                    |                                                         | - ® X                  |
|----------|----------------------------------------------------------------------------------------------------|----------------------------------------------------------------------------------------|-------------------|------------------------|--------------------------------|------------------------------------------------------------------|----------------------------------------------------------------------------------------------------|---------------------------------------------------------|------------------------|
|          | Home Insert                                                                                                    | Page Layout For                                                                        | mulas Data Review | View Acrobat           |                                |                                                                  |                                                                                                    |                                                         | 🕑 – 🕾 🗙                |
|          | Copy                                                                                                    | Calibri • 11<br><b>B</b> <i>I</i> <u>U</u> • $\left \left[ = + \right]\right $<br>Font |                   | ト・ 日本 Wrap Text<br>を 課 | Text ▼<br>\$ ▼ % •<br>Number 5 | Conditional Format Ce<br>Formatting ~ as Table ~ Style<br>Styles | I Insert Delete Format                                                                                          | Σ AutoSum * A<br>Fill * Zu<br>Clear * Filter<br>Editing | x Find &<br>* Select * |
|          | A1 -                                                                                                    | ∫x Asset                                                                               | Name*             |                        |                                |                                                                  |                                                                                                    |                                                         | ¥                      |
|          | А                                                                                                    | В                                                                                      | С                 | D                      | E                              | F                                                                | G                                                                                                    | Н                                                       | *                      |
|          | AssetName*                                                                                                    | Location*                                                                              | AssetCategory*    | OtherAssetCategory     | AssetType*                     | OtherAssetType A                                                 | AssetID A                                                                                                    | AssetSize                                               | Latitude               |
| 1        | Assername                                                                                                    | Location                                                                               | AssetCategory     | OtherAssetCategory     | Assertype                      | OtherAssetrype 7                                                 | AssettD A                                                                                                    | isselsize                                               | Latitude               |
| 2        | The name of                                                                                                    |                                                                                        |                   |                        |                                |                                                                  |                                                                                                    |                                                         |                        |
| 3        | technology<br>equipment                                                                                                    | that is                                                                                |                   |                        |                                |                                                                  |                                                                                                    |                                                         |                        |
| 4        | used for you<br>to properly                                                                                                    | ur system                                                                              |                   |                        |                                |                                                                  |                                                                                                    |                                                         |                        |
| 6        | co property                                                                                                    |                                                                                        |                   |                        |                                |                                                                  |                                                                                                    |                                                         |                        |
| 7        | 50                                                                                                    | 22                                                                                     |                   |                        |                                |                                                                  |                                                                                                    |                                                         |                        |
| 8        |                                                                                                    |                                                                                        |                   |                        |                                |                                                                  |                                                                                                    |                                                         |                        |
| 9        |                                                                                                    |                                                                                        |                   |                        |                                |                                                                  |                                                                                                    |                                                         |                        |
| 10       |                                                                                                    |                                                                                        |                   |                        |                                |                                                                  |                                                                                                    |                                                         |                        |
| 11       |                                                                                                    |                                                                                        |                   |                        |                                |                                                                  |                                                                                                    |                                                         |                        |
| 12       |                                                                                                    |                                                                                        |                   |                        |                                |                                                                  |                                                                                                    |                                                         |                        |
| 13<br>14 |                                                                                                    |                                                                                        |                   |                        |                                |                                                                  |                                                                                                    |                                                         |                        |
| 14       |                                                                                                    |                                                                                        |                   |                        |                                |                                                                  |                                                                                                    |                                                         |                        |
| 16       |                                                                                                    |                                                                                        |                   |                        |                                |                                                                  |                                                                                                    |                                                         |                        |
| 17       |                                                                                                    |                                                                                        |                   |                        |                                |                                                                  |                                                                                                    |                                                         |                        |
| 18       |                                                                                                    |                                                                                        |                   |                        |                                |                                                                  |                                                                                                    |                                                         |                        |
| 19       |                                                                                                    |                                                                                        |                   |                        |                                |                                                                  |                                                                                                    |                                                         |                        |
| 20       |                                                                                                    |                                                                                        |                   |                        |                                |                                                                  |                                                                                                    |                                                         |                        |
| 21       |                                                                                                    |                                                                                        |                   |                        |                                |                                                                  |                                                                                                    |                                                         |                        |
| 22       |                                                                                                    |                                                                                        |                   |                        |                                |                                                                  |                                                                                                    |                                                         |                        |
| 23<br>24 |                                                                                                    |                                                                                        |                   |                        |                                |                                                                  |                                                                                                    |                                                         |                        |
| 24       |                                                                                                    |                                                                                        |                   |                        |                                |                                                                  |                                                                                                    |                                                         |                        |
| 26       |                                                                                                    | -                                                                                      |                   |                        |                                |                                                                  |                                                                                                    |                                                         |                        |
| 1.000    | ▲ ▶ ▶ Introduction                                                                                                    | Assets                                                                                 |                   |                        | l                              | d. da                                                            |                                                                                                    |                                                         | ▶ [                    |
| Rei      | and the second second se |                                                                                        |                   |                        |                                |                                                                  |                                                                                                    | 100% 😑                                                  |                        |
|          |                                                                                                    |                                                                                        |                   |                        |                                |                                                                  | - Aller - Aller - Aller - Aller - Aller - Aller - Aller - Aller - Aller - Aller - Aller - Aller - Aller - Aller |                                                         |                        |

**CUPSS User's Guide – Section 5** 

## Import Template

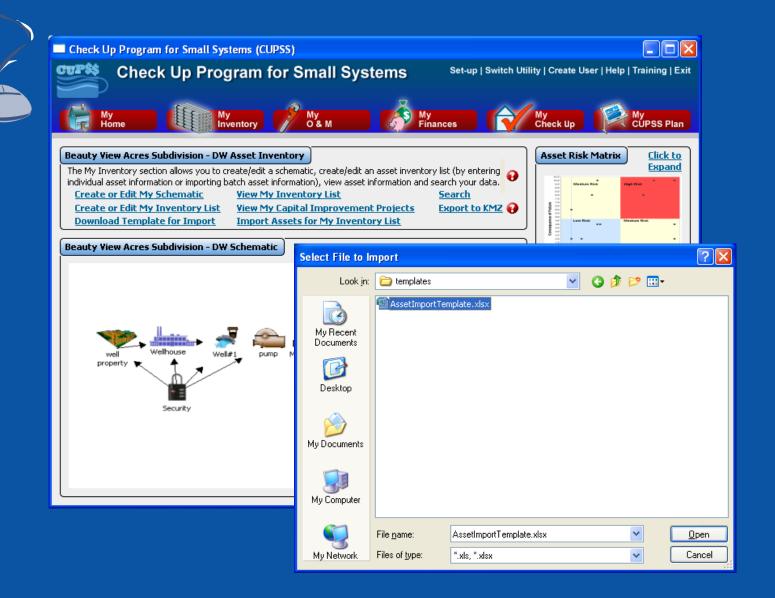

## **View My Inventory List**

#### **Beauty View Acres Subdivision - DW Asset Inventory**

 The My Inventory section allows you to create/edit a schematic, create/edit an asset inventory list (by entering individual asset information or importing batch asset information), view asset information and search your data.

 <u>Create or Edit My Inventory List</u>
 <u>Search</u>

 <u>Download Template for Import</u>
 <u>View My Capital Import Projects</u>
 <u>Export to KMZ</u>

Check Up Program for Small Systems (CUPS) Check Up Program for Small Systems Provide a construction of the system of the system of the syste

#### Benefits to My Utility

CÚPSS provides you with recommendations on repair, rehab and replace decisions using the condition, EUL, redundancy and CoF. These decisions are used in developing your capital improvement plan section of the My CUPSS Asset Management Plan.

### **Asset Inventory List**

#### Beauty View Acres Subdivision - DW Inventory

The following is a list of assets currently in your inventory. To sort the table cick on the column headings. To edit the information, right click on the selected record and click "edit row".

| Priority | Asset            | Category         | AssetType          | Condition      | CoF           | Redundancy | Replacement Date |
|----------|------------------|------------------|--------------------|----------------|---------------|------------|------------------|
| 1        | Well#1           | Source           | Wells and Springs  | Poor           | Catastrophic  | 0%         | 2008-02-01       |
| 2        | pump             | Source           | Pumping Equip      | Fair (Average) | Catastrophic  | 0%         | 2011-02-01       |
| 3        | Security         | Pumping Facility | Pumping Equip      | Good           | Minor         | 0%         | 2008-02-01       |
| 4        | Wellhouse        | Source           | Buildings          | Good           | Minor         | 0%         | 2008-02-01       |
| 5        | Main valve       | Pumping Facility | Pumping Equip      | Fair (Average) | Major         | 50%        | 2008-02-01       |
| 6        | Distribution     | Distribution     | Distribution Pipes | Good           | Major         | 0%         | 2032-02-01       |
| 7        | Tank             | Distribution     | Distribution Pipes | Fair (Average) | Catastrophic  | 0%         | 2035-02-01       |
| 8        | Chlorine testing | Treatment        | Lab / Monitorin    | Excellent      | Insignificant | 0%         | 2008-02-01       |
| 9        | Chlorinator      | Pumping Facility | Disinfection Equ   | Fair (Average) | Insignificant | 0%         | 2008-02-01       |
| 10       | Water Producti   | Distribution     | Distribution Pipes | Fair (Average) | Minor         | 0%         | 2035-02-01       |
| 11       | well property    | Source           | Land               | Excellent      | Insignificant | 0%         | 2305-02-01       |

<< Return

CUPSS User's Guide – Section 5

#### View My Capital Improvement Projects

#### **Beauty View Acres Subdivision - DW Asset Inventory**

 The My Inventory section allows you to create/edit a schematic, create/edit an asset inventory list (by entering individual asset information or importing batch asset information), view asset information and search your data.

 Create or Edit My Schematic
 Yiew My Inventory List
 Search

 Create or Edit My Inventory List
 Yiew My Capital Improvement Projects
 Export to KMZ ()

 Download Template for Import
 Import Assets for My Inventory List
 Export to KMZ ()

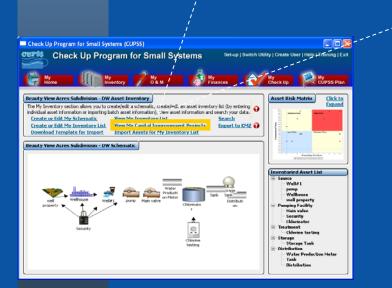

#### Benefits to My Utility

CUPSS calculates financial reserve required for assets needing to be replaced. This will help you complete the Capital Improvement Plan section of the My CUPSS Asset Management and provide you with the necessary information in discussing your financial need with your community early to plan for these improvements.

#### **Capital Improvement Projects**

#### Beauty View Acres Subdivision - DW Capital Improvements

The following is a list of Capital Improvement Projects. Double click of right click on the "Recommended Date" column to change the recommended date and year for the capital improvements. To plan a needed capital improvement, click the "Add Planned Asset" button to to be directed to the "Create or Edit My Inventory List" section to enter your asset information. When entering asset information in this section, select "Future Investment" under the "Asset Status" dropdown for the asset to be added to your Capital Improvement Projects.

| 2 1<br>3 5<br>4 7<br>6 1<br>7 8<br>9 0<br>10 | Well#1<br>pump<br>Security<br>Wellhouse<br>Main valve<br>Distribution<br>Tank<br>Chlorine testing<br>Chlorine testing<br>Chlorinator<br>Water Producti | Source<br>Source<br>Pumping Facility<br>Source<br>Pumping Facility<br>Distribution<br>Distribution<br>Treatment<br>Pumping Facility | Wells and Springs<br>Pumping Equip<br>Pumping Equip<br>Buildings<br>Pumping Equip<br>Distribution Pipes<br>Distribution Pipes<br>Lab / Monitorin<br>Disinfection Equ | Poor<br>Fair (Average)<br>Good<br>Fair (Average)<br>Fair (Average)<br>Fair (Average)<br>Excellent | Catastrophic<br>Catastrophic<br>Minor<br>Major<br>Major<br>Catastrophic<br>Insignificant | Replace<br>Repair<br>Replace<br>Replace<br>Replace<br>Repair<br>Repair<br>Replace | 2/1/2008<br>2/1/2011<br>2/1/2008<br>2/1/2008<br>2/1/2008<br>2/1/2032<br>2/1/2035<br>2/1/2008 |
|----------------------------------------------|----------------------------------------------------------------------------------------------------|----------------------------------------------------------------------------------------------------|----------------------------------------------------------------------------------------------------|---------------------------------------------------------------------------------------------------|------------------------------------------------------------------------------------------|-----------------------------------------------------------------------------------|----------------------------------------------------------------------------------------------|
| 3 5<br>5 1<br>6 1<br>7 5<br>8 0<br>9 0       | Security<br>Wellhouse<br>Main valve<br>Distribution<br>Tank<br>Chlorine testing<br>Chlorinator                                                         | Pumping Facility<br>Source<br>Pumping Facility<br>Distribution<br>Distribution<br>Treatment                                         | Pumping Equip<br>Buildings<br>Pumping Equip<br>Distribution Pipes<br>Distribution Pipes<br>Lab / Monitorin                                                           | Good<br>Good<br>Fair (Average)<br>Good<br>Fair (Average)<br>Excellent                             | Minor<br>Minor<br>Major<br>Major<br>Catastrophic                                         | Replace<br>Replace<br>Replace<br>Repair<br>Repair                                 | 2/1/2008<br>2/1/2008<br>2/1/2008<br>2/1/2008<br>2/1/2032<br>2/1/2035                         |
| 4 5 1<br>6 1<br>7 5<br>8 0<br>9 0            | Wellhouse<br>Main valve<br>Distribution<br>Tank<br>Chlorine testing<br>Chlorinator                                                                     | Source<br>Pumping Facility<br>Distribution<br>Distribution<br>Treatment                                                             | Buildings<br>Pumping Equip<br>Distribution Pipes<br>Distribution Pipes<br>Lab / Monitorin                                                                            | Good<br>Fair (Average)<br>Good<br>Fair (Average)<br>Excellent                                     | Minor<br>Major<br>Major<br>Catastrophic                                                  | Replace<br>Replace<br>Repair<br>Repair                                            | 2/1/2008<br>2/1/2008<br>2/1/2032<br>2/1/2035                                                 |
| 5 1<br>6 1<br>7 2<br>8 0<br>9 0              | Main valve<br>Distribution<br>Tank<br>Chlorine testing<br>Chlorinator                                                                                  | Pumping Facility<br>Distribution<br>Distribution<br>Treatment                                                                       | Pumping Equip<br>Distribution Pipes<br>Distribution Pipes<br>Lab / Monitorin                                                                                         | Fair (Average)<br>Good<br>Fair (Average)<br>Excellent                                             | Major<br><mark>Major</mark><br>Catastrophic                                              | Replace<br>Repair<br>Repair                                                       | 2/1/2008<br>2/1/2032<br>2/1/2035                                                             |
| 6  <br>7  <br>8   0<br>9   0<br>10   1       | Distribution<br>Tank<br>Chlorine testing<br>Chlorinator                                                                                                | Distribution<br>Distribution<br>Treatment                                                                                           | Distribution Pipes<br>Distribution Pipes<br>Lab / Monitorin                                                                                                    | Good<br>Fair (Average)<br>Excellent                                                               | Major<br>Catastrophic                                                                    | Repair<br>Repair                                                                  | 2/1/2032<br>2/1/2035                                                                         |
| 7                                            | Tank<br>Chlorine testing<br>Chlorinator                                                                                                    | Distribution<br>Treatment                                                                                                    | Distribution Pipes<br>Lab / Monitorin                                                                                                    | Fair (Average)<br>Excellent                                                                       | Catastrophic                                                                             | Repair                                                                            | 2/1/2035                                                                                     |
| 8 (<br>9 (<br>10 9                           | Chlorine testing<br>Chlorinator                                                                                                    | Treatment                                                                                                    | Lab / Monitorin                                                                                                    | Excellent                                                                                         |                                                                                          |                                                                                   |                                                                                              |
| 9 (<br>10 9                                  | Chlorinator                                                                                                    |                                                                                                    | •                                                                                                    |                                                                                                   | Insignificant                                                                            | Replace                                                                           | 2/1/2008                                                                                     |
| 10 '                                         |                                                                                                    | Pumping Facility                                                                                                    | Disinfection Fau                                                                                                    |                                                                                                   |                                                                                          |                                                                                   | 2/1/2000                                                                                     |
|                                              | Water Producti                                                                                                    |                                                                                                    | - Disini occion Equ                                                                                                    | Fair (Average)                                                                                    | Insignificant                                                                            | Replace                                                                           | 2/1/2008                                                                                     |
|                                              | water Froudtt                                                                                                    | Distribution                                                                                                    | Distribution Pipes                                                                                                    | Fair (Average)                                                                                    | Minor                                                                                    | Repair                                                                            | 2/1/2035                                                                                     |
| 11                                           | well property                                                                                                    | Source                                                                                                    | Land                                                                                                    | Excellent                                                                                         | Insignificant                                                                            | Repair                                                                            | 2/1/2305                                                                                     |

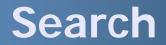

#### Beauty View Acres Subdivision - DW Asset Inventory

 The My Inventory section allows you to create/edit a schematic, create/edit an asset inventory list (by entering individual esset information), view asset information and search your data.

 Create or Edit My Schematic
 View My Inventory List
 Search

 Create or Edit My Inventory List
 View My Capital Improvement Projects
 Export to KMZ

 Download Template for Import
 Import Assets for My Inventory List
 Export to KMZ

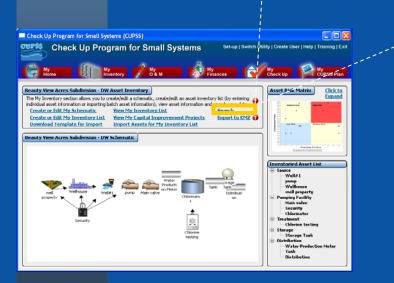

#### **Benefits to My Utility**

CUPSS allows you to export and work with your data. This way you can customize and work with all of the utility data in one location saving you time. In addition, you can use common tools like MS Excel to do additional analysis.

## **Search and Report**

#### Beauty View Acres Subdivision - DW Search And Report

This screen allows you to query your data for a particular utility and generate an Asset Service Report or a Work Order Report. The ? next to "Select Report Type" displays the type of information included in each report.

| Search Criteria             |                                                               |            |                                                                                                    |                             |                         |                                                                               |
|-----------------------------|---------------------------------------------------------------|------------|----------------------------------------------------------------------------------------------------|-----------------------------|-------------------------|-------------------------------------------------------------------------------|
| Select Utility:             | Beauty View Acres Subdivision ·                               | - DW       | Select Report Type:                                                                                    | θ                           | Asset Service           | Report 😽 👻                                                                    |
| Filter By:                  | 0                                                             |            |                                                                                                    |                             |                         |                                                                               |
| Asset Category              | Source Pumping Facility Treatment Storage                     | Asset Type | Buildings<br>Computer Equipment / Software<br>Concrete & Metal Storage Tanks<br>Disinfection Equipment | <ul><li></li><li></li></ul> | Asset Status            | Active<br>Not in Use - Abandoned<br>Not in Use - Back Up<br>Future Investment |
| Asset                       | Chlorinator<br>Chlorine testing<br>Distribution<br>Main valve |            |                                                                                                    | <ul><li></li><li></li></ul> | Recurrence<br>Frequency | Daily<br>Weekly<br>Monthly<br>Annual                                          |
| Person Assigned<br>to Tasks | Helen Howard                                                  | Task Type  | Planned - Monitoring<br>Planned - Routine Maintenance<br>Planned - Repair<br>Planned - Rehabilitation  | <b>^</b>                    | Task Status             | Active<br>Completed<br>Past Due                                               |
| Task Date Range             |                                                               | θ          | Keyword                                                                                                |                             |                         |                                                                               |
|                             |                                                               | << Retu    | m View Results                                                                                         |                             |                         |                                                                               |

#### **Search Results**

#### Beauty View Acres Subdivision - DW Search Results

The following are the results of your search. Click the column headings to sort the information. A page of results is limited to 300 records. If necessary, 😯 click "Next" to see the additional sets of 300 records. Click "Print Report" to view the additional information associated with the tasks and/or assets.

| Asset                                                                                                    | Asset Type         | Work Order/Tasks | Person       | Risk                                   | Condition | Replacement Date      |
|----------------------------------------------------------------------------------------------------|--------------------|------------------|--------------|----------------------------------------|-----------|-----------------------|
| Chlorine testing                                                                                                    | Lab / Monitoring E | None             | None         | Low Risk – Routin                      | Excellent | 2008-02-01            |
| Well#1                                                                                                    | Wells and Springs  | None             | None         | High Risk – Immedi                     |           | 2009-09-01            |
| pump                                                                                                    | Pumping Equipment  | None             | None         | High Risk – Immedi                     |           | 2011-02-01            |
| Water Production                                                                                                    | Distribution Pipes | None             | None         | Low Risk – Routin                      |           | 2035-02-01            |
| Tank                                                                                                    | Distribution Pipes | None             | None         | Medium Risk – Agg                      |           | 2036-02-01            |
| Distribution                                                                                                    | Distribution Pipes | None             | None         | Medium Risk – Agg                      |           | 2038-02-01            |
| Main valve                                                                                                    | Pumping Equipment  |                  | None         | High Risk – Immedi                     |           | 2011-02-01            |
| Wellhouse                                                                                                    | Buildings          | None             | None         | Low Risk – Routin                      |           | 2036-02-01            |
| Security                                                                                                    | Security Equipment |                  | None         | Medium Risk – Agg                      |           | 2008-02-01            |
| well property                                                                                                    | Land               | None             | None         | Medium Risk – Agg                      |           | 2267-02-01            |
| Chlorinator                                                                                                    | Disinfection Equip |                  |              |                                        |           |                       |
| Storage Tank                                                                                                    | Concrete & Metal   |                  | None<br>None | Medium Risk – Agg<br>Medium Risk – Agg |           | 2008-02-01 2055-02-01 |
|                                                                                                    |                    |                  |              |                                        |           |                       |
|                                                                                                    |                    |                  |              |                                        |           |                       |
| h Utility   Create User   Help   Train                                                                                                    | ling   Exit        |                  |              |                                        |           |                       |
| h Utility   Create User   Help   Train<br>My Check up                                                                                                    |                    |                  |              |                                        |           |                       |
| My<br>Check up                                                                                                    |                    |                  |              | *******                                |           | *****                 |
| Wy Check up Wy Cup                                                                                                    | SS Plan            |                  |              |                                        |           |                       |
| Wy Check up Wy Cup                                                                                                    |                    |                  |              |                                        |           |                       |
| Wheek up CUP                                                                                                    | SS Plan            |                  |              |                                        |           |                       |
| Wheek up CUP                                                                                                    | SS Plan            |                  |              |                                        |           |                       |
| Order Report. The 7 next to "Select<br>Asset Service Report<br>Asset Service Report<br>Not hu Use - Rachardonne<br>Not hu Use - Rachardonne                                       | SS Plan            |                  | ******       |                                        |           |                       |
| Week up WCPP                                                                                                    | SS Plan            |                  | *******      |                                        |           |                       |
| Order Report. The 7 next to "Select<br>Asset Service Report<br>Asset Service Report<br>Not hu Use - Rachardonne<br>Not hu Use - Rachardonne                                       | SS Plan            |                  |              |                                        |           |                       |
| Order Report. The 7 next to "Select<br>Asset Service Report<br>Asset Service Report<br>Not hu Use - Rachardonne<br>Not hu Use - Rachardonne                                       | SS Plan            |                  | ******       |                                        |           |                       |
| Order Report. The 7 next to "Select<br>Asset Service Report<br>Asset Service Report<br>Not hu Use - Rachardonne<br>Not hu Use - Rachardonne                                       | SS Plan            |                  | *******      |                                        |           |                       |
| Order Report. The 7 next to "Select<br>Asset Service Report<br>Asset Service Report<br>Not hu Use - Rachardonne<br>Not hu Use - Rachardonne                                       | SS Plan            |                  |              |                                        |           |                       |
| Order Report. The 7 next to "Select<br>asset Service Report<br>asset Status: Active<br>Not In Use - Bachone<br>Not In Use - Bachone<br>Selection - Selection<br>Future Investment | SS Plan            |                  | *******      |                                        |           |                       |
| Check up     COP       Order Report. The 7 next to "Select       Asset Service Report.       asset Status:       Active<br>Fuller Investment                                      | SS Plan            |                  |              |                                        |           | *****                 |
| Order Report. The 7 next to "Select<br>asset Service Report<br>asset Status: Active<br>Not In Use - Bachone<br>Not In Use - Bachone<br>Selection - Selection<br>Future Investment | SS Plan            |                  | ******       |                                        |           |                       |
| Check up     COP       Order Report. The 7 next to "Select       Asset Service Report.       asset Status:       Active<br>Fuller Investment                                      | SS Plan            |                  |              |                                        |           |                       |

Check Up Program for Small Systems Wome Women 200 Watter 200 Watter 200 Watt

Beauty View Acres Subdivision - DW Search And Report

This screen allows you to query your data for a particular utility and generate an Asset Service Report or a Work Order Report. The ? next to "Sele Report Type" displays the type of information included in each report.

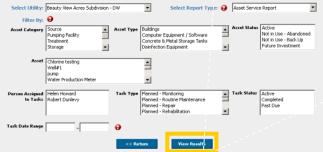

## **Asset Inventory**

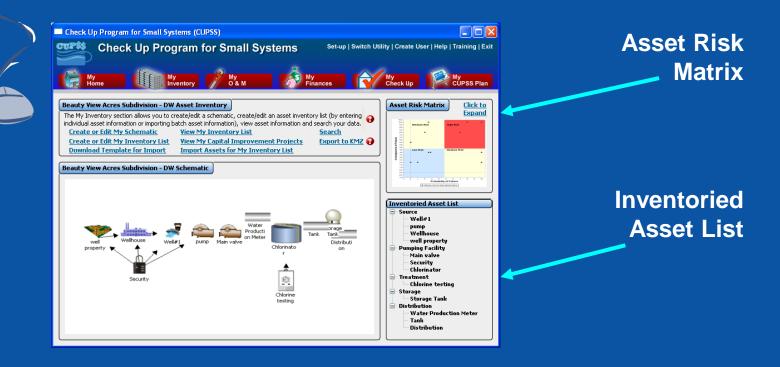

#### **Benefits to My Utility**

CUPSS provides you with critical assets in the My CUPSS Asset Management Plan based on risk factors. So be sure to complete the asset inventory forms condition and cost section so you can get a complete picture of the health of a utility's asset to plan for the future.

#### **Poll Question**

Are you more likely to build your inventory through the asset inventory list or asset import features?

A. Asset Inventory listB. Import Asset TemplateC. Either, depending on the situation

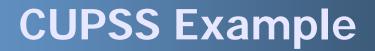

# Q&A on My Inventory

## MY ASSET CHECK UP REPORT

#### **Benefits to My Utility**

CUPSS reports can be used to present your financial information entered in CUPSS in an organized fashion to your community decision makers and stakeholders.

#### **Asset Management Core Questions CUPSS Modules My Inventory** 1 **Current State** My O&M of Assets My CUPSS Plan 5 2 Level Long-term of Service Funding Plan Asset **My Finances** Management **My CUPSS Plan My Financial Check Up** My CUPSS Plan

4 Minimum Life Cycle Cost

My Finances My O&M My Financial Check Up My CUPSS Plan 3 Critical Assets
My inventory
My Asset Check Up
My CUPSS Plan

## **My Asset Check Up Report**

#### In the My Asset Check Up Report module, we will be discussing:

- How you prioritize and identify high risk assets
- What role critical assets play in your decision making

#### Think about the Asset Management Plan

Tracking your high risk assets will help you identify and prioritize these critical assets. This information will help you improve O&M practices and enhance your long-term planning efforts.

## Why Identify Critical Assets

- Understand the risk of a critical asset failing
- Prioritize maintenance work based on an asset's consequence of failure
- Identify redundancy, or lack thereof, within the utility

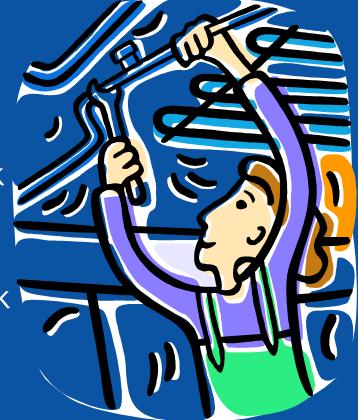

#### Navigate to My Asset Check Up

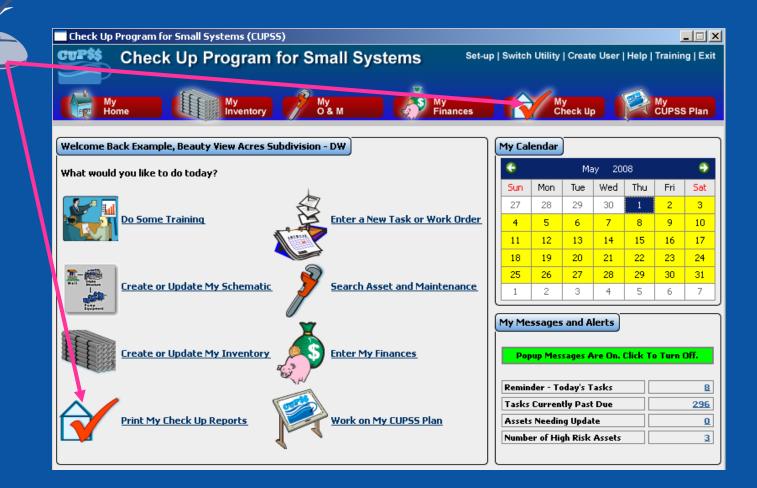

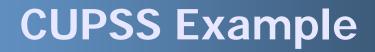

# My Asset Check Up Report Exercise

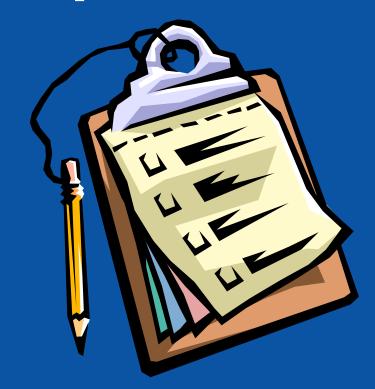

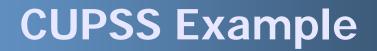

# Q&A on My Asset Check Up Report

## Today's Agenda

# AAAA

- Preparing to Use CUPSS
- Session 1
  - Installation
  - Setting Up CUPSS
  - Login & Navigation
  - Help Module
  - My Inventory
  - My Asset Check Up Report
- Session 1 Your CUPSS

## **Your CUPSS**

#### 1) My Inventory page

#### **Inventory List**

- 1.1) Add two additional assets to the inventory list for 'Beauty View Acres Subdivision – DW' through the Asset Inventory form
- 1.2) Add two additional assets to the inventory list through the Asset Import template
- 1.3) Change one daily task to a weekly task

#### **Schematic**

- 1.3) Delete one asset in the schematic
- 1.4) Add two new assets in the schematic
  - Link these two assets with the drawing tool

#### 2) Help page

- 2.1) Search for term 'inventory'
- 3) My Asset Report page
  - 3.1) Print a report showing your all assets in the drinking water example utility

## Agenda for Session 2

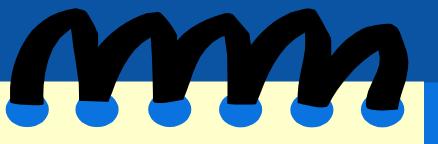

- Session 1 Summary
- Session 1 Your CUPSS
- Session 1 Quiz
- Session 2

Sneak Peak!

- My O&M
  - Search/Print
- My Finances
- My Financial Check Up Report
- Session 2 Your CUPSS

#### **Join Us for Session 2**

## Learn about entering your O&M tasks and finances in Session 2!

## Thursday, May 7, 2015 1-3pm EDT

www.epa.gov/cupss cupss@epa.gov